# NFT, el pont entre l'art i el món digital? MaTi DIGITAL?

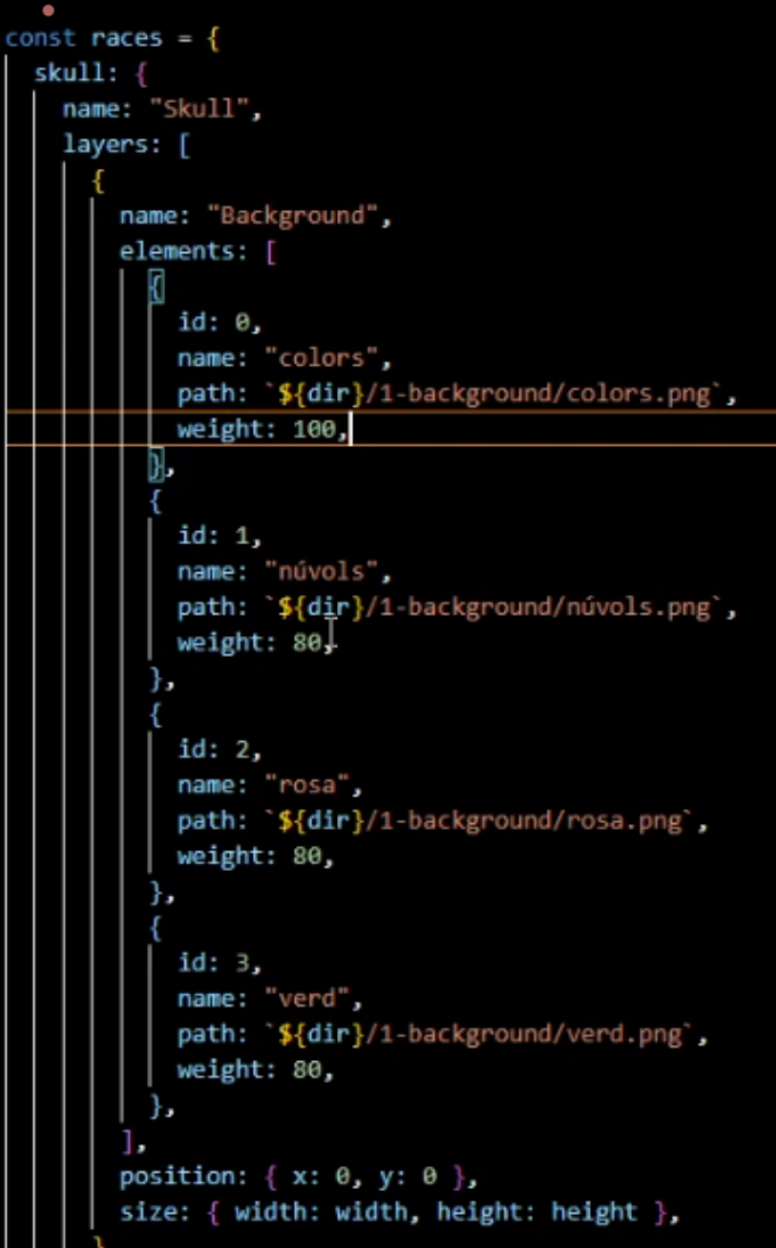

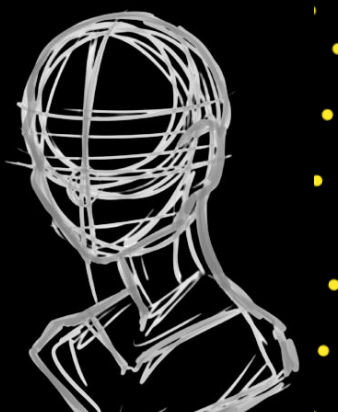

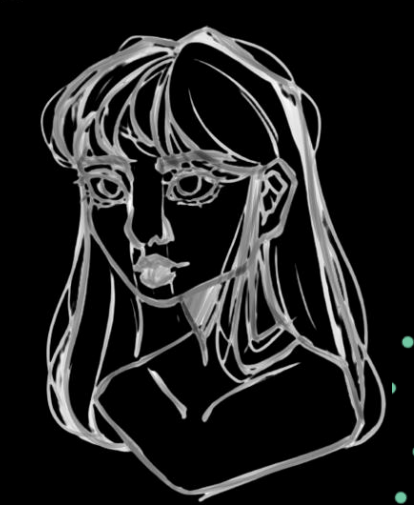

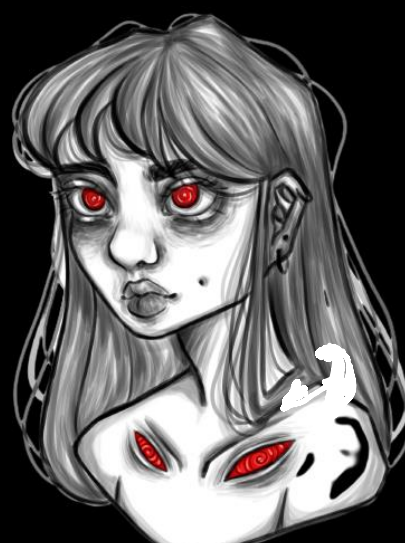

**MaTi** 

"Creativity is the greatest rebellion in existence."

- Osho

# **RESUMEN**

En los últimos años, con la creciente digitalización, han ido surgiendo nuevas maneras de entender el mundo. Una de ellas es el arte, que ha evolucionado hasta llegar a las pantallas. Esto supone nuevas posibilidades para los artistas, pero también implica obstáculos que dificultan la comercialización de las obras (plagio, desvalorización, dificultades de venta…).

Gracias a los NFT (*tokens* no fungibles), certificados digitales de autenticidad que se asocian a un único archivo digital, estas problemáticas parecen solucionarse. Es por eso que actualmente los NFT están generando grandes cambios no solo en el mundo del arte, sino en muchos otros campos como la venta de entradas, los videojuegos, el coleccionismo…

Sin embargo, a pesar de todas las mejoras que aportan al mercado digital, los NFT siguen siendo poco conocidos y la gente se muestra escéptica ante estos. Por consiguiente, el objetivo de este trabajo es averiguar si los NFT realmente se harán un hueco en nuestra sociedad.

Para descubrirlo, me he informado sobre qué son los NFT (características, usos, valor, ventajas y desventajas…) y sobre la tecnología que los sustenta; la *blockchain*. Para la parte práctica, he creado NFT para introducirme en este mundo. Además, he hecho un vídeo tutorial sobre ello y he comparado dos plataformas de comercio NFT para extraer conclusiones.

Después de toda esta investigación, creo firmemente en la revolución de los NFT y que, en un futuro no muy lejano, estarán integrados en la sociedad.

# **ABSTRACT**

In recent years, with increasing digitalization, new ways of understanding the world have emerged. One of them is art, which has evolved to reach the screens. This involves new possibilities for artists, but it also implies obstacles to the marketing of artworks (plagiarism, devaluation, sales difficulties…).

Thanks to NFTs (non-fungible tokens), digital certificates of authenticity that are associated with a single digital file, these problems seem to be solved. That is why NFTs are currently generating great changes not only in the art world, but also in many other fields such as ticket sales, videogames, collecting…

However, despite all the improvements they bring to the digital market, NFTs are still little known and people are sceptical about them. Therefore, the aim of this research is to find out whether NFTs will really make a place in our society.

In order to find out, I have investigated what NFTs are (characteristics, uses, value, advantages and disadvantages…) and the technology that supports them; the *blockchain*. For the practical part, I have created NFTs to introduce me into this world. In addition, I have made a video tutorial about it and compared two NFT trading platforms to draw conclusions.

After all this study, I firmly believe in the NFT revolution and that, in the not-toodistant future, they will be integrated into the society.

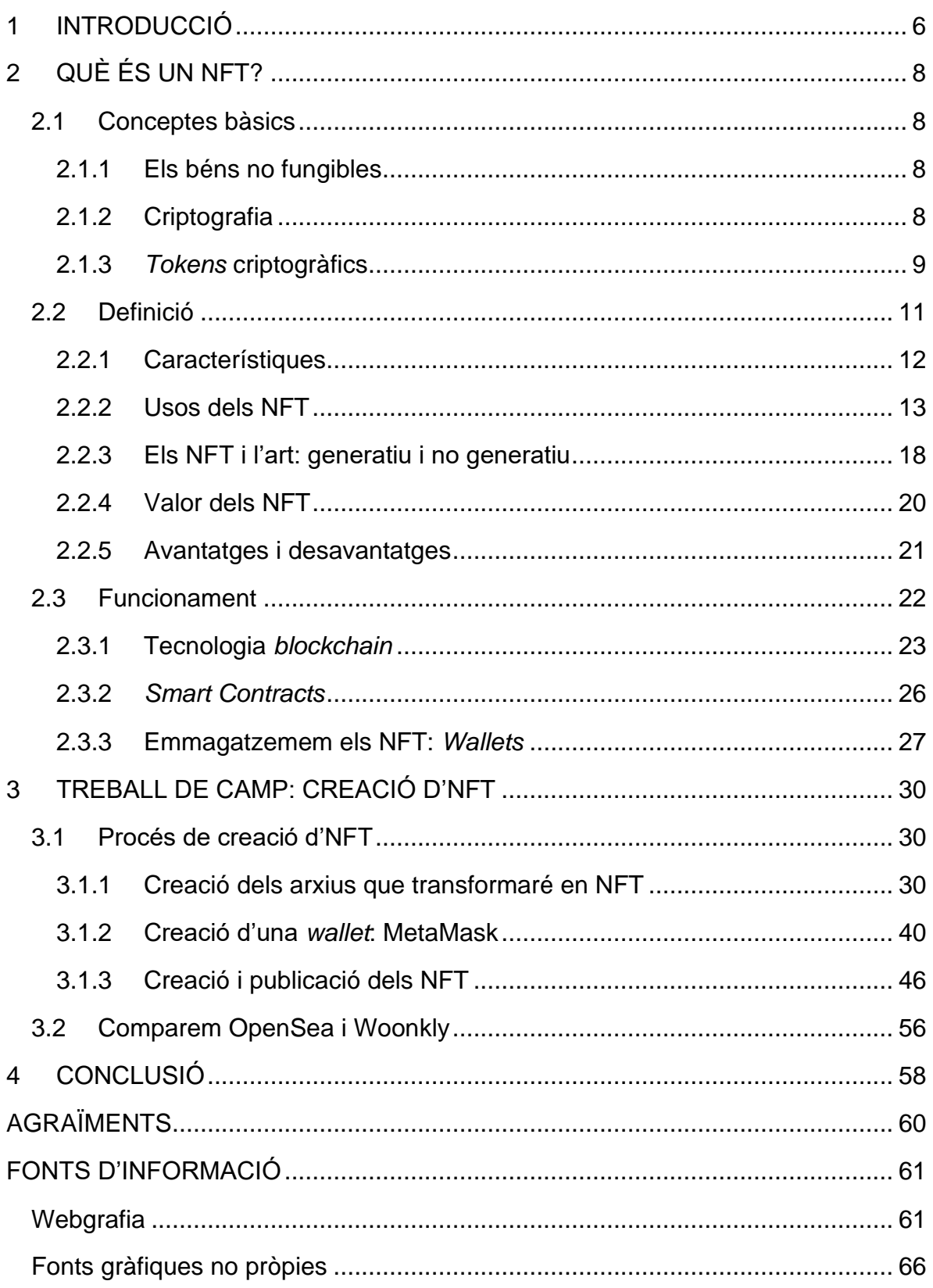

# <span id="page-5-0"></span>**1 INTRODUCCIÓ**

Vivim en un món cada vegada més digitalitzat i, durant els últims anys, han anat sorgint noves maneres digitals i més segures de realitzar certes activitats com el comerç o el col·leccionisme. Una d'aquestes novetats és l'NFT, que significa "non-fungible token" en anglès i és, en poques paraules, un certificat digital d'autenticitat que mitjançant la tecnologia *blockchain* (cadena de blocs en català), s'associa a un únic arxiu digital.

Els NFT permeten comprar i vendre la propietat d'articles digitals únics i fer un seguiment de qui els posseeix amb la cadena de blocs. Aquesta tecnologia es pot aplicar a diferents àmbits, com la venda d'entrades, els videojocs, la indústria musical, el cinema, els mons virtuals, entre d'altres. Però en aquest treball, m'enfoco en com els NFT han revolucionat i canviaran totalment el món de l'art.

Des de ben petita sempre m'ha agradat dibuixar i, de la mateixa manera, gaudeixo molt dels videojocs i les sèries o pel·lícules animades. Desenvolupant així, un fort desig d'esdevenir una artista digital i poder aportar una part de mi a la societat: transmetre les meves idees, opinions, històries... És per això, que l'aparició dels NFT m'ha cridat molt l'atenció, ja que és una eina molt potent per impulsar l'art digital i reconèixer degudament els artistes. Ara bé, aquesta tecnologia té futur? Podrà fer-se un lloc en el comerç d'art digital i aconseguir que la gent hi confiï? Serà l'NFT el pont entre l'art i el món digital?

Aquestes són algunes de les preguntes que vull respondre amb el meu Treball de Recerca. Vull informar-me i entendre què és un NFT i com funciona, poder comprendre el seu potencial i els beneficis que tenen en el camp artístic.

D'altra banda, aprofitant que faig un treball centrat en l'art digital, vull aprendre a dibuixar mitjançant l'ús de tecnologies digitals (en el meu cas, una tauleta de dibuix), ja que fina ara, només he dibuixat de manera tradicional.

Per elaborar el treball, he començat per definir conceptes bàsics, després he buscat informació a diferents pàgines web i l'he contrastat. Tots els llocs web que he consultat es poden trobar a la Webgrafia del treball.

Seguidament, m'he dedicat a dibuixar en digital i, quan ja he tingut les il·lustracions enllestides, he creat un moneder digital i els NFT. M'he gravat enumerant els passos de tot això per poder fer un vídeo explicatiu, perquè qualsevol persona interessada es pugui començar a introduir en aquest món. A més, he escrit totes les operacions del procediment mostrat en vídeo per a la part pràctica d'aquest dossier.

Ja per acabar, he comparat les dues plataformes que he fet servir per crear i publicar els NFT i he fet un apartat de conclusions on hi ha recopilada la informació més important del treball i les meves opinions.

No obstant això, els *tokens* no fungibles són molt nous, i estan en constant canvi. Per aquest motiu, he tingut algunes dificultats per elaborar el treball i acotar-ne les dimensions. A mesura que avançava, anaven sortint nous conceptes, i una de les plataformes que he analitzat, s'ha anat actualitzant mentre feia la comparació.

Per tant, vull aclarir que, per no desviar-me del tema i no allargar massa el treball, m'he enfocat exclusivament en els NFT i la *blockchain*, tocant alguns altres temes necessaris de manera general i fent aclariments mitjançant les notes al peu de pàgina.

Així doncs, el meu treball consta de dues parts principals: l'explicació de què és un NFT i la portada a la pràctica per veure de primera mà el funcionament i procés de creació dels NFT (el vídeo explicatiu està en un llapis de memòria adjuntat al dossier).

# <span id="page-7-0"></span>**2 QUÈ ÉS UN NFT?**

## <span id="page-7-1"></span>**2.1 Conceptes bàsics**

Abans de començar a parlar dels NFT, que són les sigles de "*Non-Fungible Tokens*" (que en català significa "fitxes no fungibles"), s'han de conèixer uns conceptes que són primordials per poder definir-los i entendre com funcionen.

## <span id="page-7-2"></span>**2.1.1 Els béns no fungibles**

En el nostre sistema jurídic, el d'Espanya, hi ha els béns fungibles i els no fungibles. Els béns fungibles són els que es poden intercanviar segons el seu valor numèric, pes o mida. I els béns no fungibles, són els que no es poden substituir.

Un exemple d'un bé fungible és un bitllet de 50 euros (els diners), que es pot intercanviar per un altre bitllet de 50 euros i no passa res; no perd valor i és exactament igual. A més, aquest es consumeix quan el fas servir. En canvi, un exemple d'un bé no fungible és un quadre (obra d'art), ja que no es consumeix i no es pot canviar per un altre quadre; una obra d'art no és equivalent a una altra.

És important conèixer aquests conceptes perquè, com bé indica el nom, un NFT és un bé no fungible, per tant, únic.

## <span id="page-7-3"></span>**2.1.2 Criptografia**

Per a poder entendre bé com funciona un *token* criptogràfic, primer s'ha de saber què és la criptografia.

La criptografia és l'àmbit de la criptologia (disciplina que es dedica a l'estudi de l'escriptura secreta) que s'encarrega de les tècniques de xifrat o codificació per a alterar les representacions lingüístiques (el codi, conjunt de regles i signes mitjançant els quals construïm el missatge) de missatges per a fer-los intel·ligibles per a receptors no autoritzats.

En poques paraules, la criptografia és la tècnica que protegeix documents i dades. I s'usa tant en l'art com en la ciència i la tecnologia.

L'ús d'aquesta tècnica és tan antiga com l'escriptura, ja que en l'antiguitat era utilitzada per a codificar i ocultar projectes de guerra als enemics i aconseguir que només els autoritzats poguessin desxifrar el codi i entendre el missatge. Però amb l'aparició de la informàtica i les comunicacions

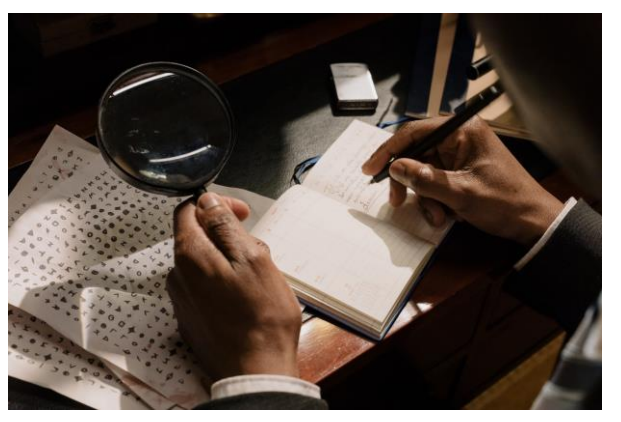

**Imatge 1:** Criptografia antiga, persona descodificant.

digitals, han aparegut nous problemes de seguretat; les transicions que es porten a terme mitjançant la xarxa, poden ser interceptades i, per això, se n'ha de garantir la seguretat. I amb l'evolució dels ordinadors, la criptografia ha estat àmpliament divulgada i modificada, constituint-se així amb algoritmes matemàtics.

Avui en dia, els principals usos que té la criptografia són assegurar la privacitat de les comunicacions personals i les transicions comercials i bancàries, autentificar i verificar l'autenticitat dels usuaris i assegurar la integritat de les transferències electròniques de fons, gràcies a això, el comerç electrònic ha arribat a ser el que és avui en dia.

#### <span id="page-8-0"></span>**2.1.3** *Tokens* **criptogràfics**

Un *token no fungible* és un tipus especial de *token* criptogràfic, és per això, que cal saber-ne el significat.

Els *tokens* criptogràfics són actius digitals que poden tenir valor per ells mateixos o representar un actiu concret dins la xarxa *blockchain* a la qual pertanyen. El valor de cada *token* està determinat per l'entitat que l'ha emès i la funció o servei que està associat a aquest.

Els *tokens* criptogràfics poden representar digitalment gairebé qualsevol actiu del món real i registren totes les transaccions d'aquest actiu que estan relacionades amb la *blockchain*.

Hi ha diferents tipus de *tokens* (com els NFT) i, actualment, podem trobar més de quinze categories. Però les dues categories principals són:

- *Tokens* **d'utilitat:** són els *tokens* criptogràfics més comuns i tenen la capacitat de donar accés a un producte o servei. En altres paraules, un *token* d'utilitat és la versió digital d'un val de descompte o val regal en el mercat real.
- *Tokens* **de seguretat:** aquests *tokens* estan vinculats a la propietat d'actius que existeixen en el món real (un cotxe, un quadre, un bé immoble...) i permeten que

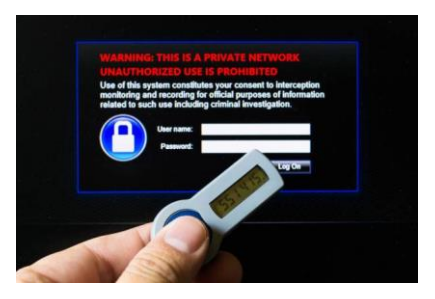

les transaccions que es duguin a terme amb aquests actius quedin registrades a

**Imatge 2:** *Token* de seguretat; genera una contrasenya d'accés.

la *blockchain* perquè els propietaris ho puguin anar rastrejant i verificant.

Cal remarcar que, tot i que a vegades puguin semblar el mateix i en molts casos es facin servir com a sinònims, un *token* i una criptomoneda no és exactament el mateix.

Una criptomoneda, criptoactiu o criptodivisa és un tipus de moneda digital<sup>1</sup> que utilitza criptografia forta per a proporcionar un sistema de pagament segur i assegurar les transaccions, controlar la generació d'unitats monetàries addicionals i verificar la transferència de fons mitjançant tecnologies de registre distribuït. Sense necessitar un banc central o qualsevol altra institució que els controli.

La principal diferència entre els *tokens* i les criptomonedes és que els *tokens* necessiten una plataforma *blockchain* (que no és pròpia) per funcionar, en canvi, les criptomonedes només funcionen en la seva *blockchain* pròpia, per exemple les criptomonedes Ethereum només funcionen dins la *blockchain* d'Ethereum.

<sup>1</sup> Les monedes digitals no existeixen en físic però són intercanviables, facilitant transicions instantànies a través d'internet. Altres tipus de monedes digitals són els diners electrònics, els cupons d'internet i les monedes virtuals, encara que aquests exemples solen estar controlats per altres individus, no com la criptomoneda.

La primera criptomoneda va ser el Bitcoin, sorgida el 2008 i creada per Satoshi Nakamoto, un pseudònim que correspon a una persona que actualment ningú sap qui és, tot i que sí se sap que s'ha convertit en una de les 20 persones més riques del món. El 2009, aquesta persona va publicar un article en el qual

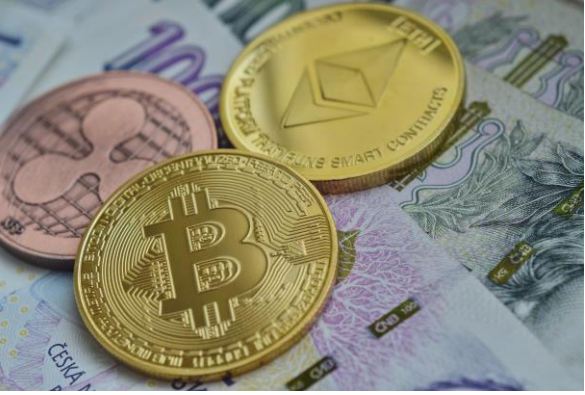

**Imatge 3:** Representació de diferents criptomonedes: Bitcoin, Ethereum i XRP.

descrivia un sistema de pagaments P2P<sup>2</sup> anomenat Bitcoin. Pocs mesos després, va publicar la primera versió del software que permet gestionar la moneda.

Amb el pas del temps, el Bitcoin i la seva tecnologia han anat guanyant popularitat i han tingut un gran impacte, és per això que es van creant noves criptomonedes alternatives, com Ethereum (ETH), Binance Coin (BNB), Dogecoin (DOGE) i Cardano (ADA), que han anat incrementant o disminuint el seu valor (el valor de cada criptomoneda és diferent).

## <span id="page-10-0"></span>**2.2 Definició**

Un NFT (*token* no fungible) és un actiu criptogràfic que té la capacitat de ser únic i irrepetible i que no es pot modificar ni intercanviar per un altre que tingui

el mateix valor. És un certificat digital d'autenticitat que, mitjançant la tecnologia *blockchain*, s'associa a un únic arxiu digital.

Els NFT permeten comprar i vendre la propietat d'articles digitals únics i fer

un seguiment de qui els posseeix amb la cadena de blocs, aquests

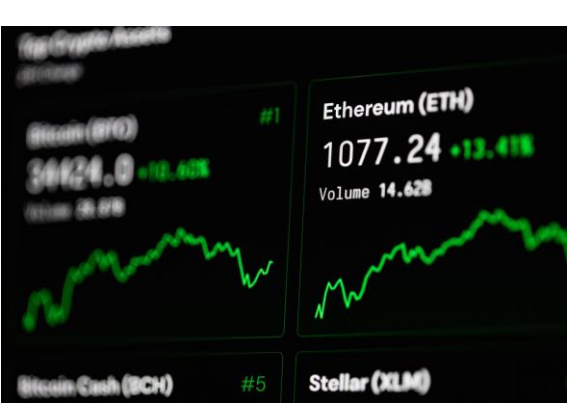

**Imatge 4:** Dades de progrés de la criptomoneda d'Ethereum (ETH).

<sup>2</sup> P2P (Peer to Peer) significa de company a company i són programes que permeten als usuaris d'Internet connectar-se entre si i compartir arxius que estan en els seus ordinadors.

s'usen en camps artístics com el mercat d'art, els videojocs, la música, el cine, els mons virtuals, entre d'altres.

La idea dels NFT va sorgir el 2014, però no es va popularitzar fins al 2015 amb l'aparició d'Ethereum, una plataforma que incloïa un sistema per crear i emmagatzemar *tokens* no fungibles.

#### <span id="page-11-0"></span>**2.2.1 Característiques**

Una de les principals característiques dels NFT, és el seu caràcter digital: cada NFT consisteix en un arxiu que es troba en un servidor. A més, aquests *tokens* tenen altres característiques:

- **Són únics:** Tot i que és molt fàcil fer còpies d'aparença idèntiques d'NFT, només un serà l'original i es pot saber gràcies a la tecnologia *blockchain*. És similar a la creació de còpies d'obres d'art físiques, un quadre pot ser reproduït moltes vegades i en diferents formats, però el valor no és el mateix que l'original. La diferència és que els NFT no es poden falsificar, ja que, com s'ha explicat prèviament, no importa com sigui d'igual a l'original, la tecnologia *blockchain* demostra l'autenticitat del *token* i fa impossible la seva falsificació.
- Indivisibles: Al contrari de les criptomonedes, els NFT no poden dividir el seu valor. Tenen un valor com a actiu complet i no es poden dividir en parts més petites, com l'euro en cèntims.
- **Indestructibles i inalterables:** Les dades que conté un NFT i certifiquen la seva autenticitat són emmagatzemades a la cadena de blocs a través d'un contracte intel·ligent (*Smart Contract*), que impedeixen la destrucció, rèplica o canvi de la informació.
- **Propietat absoluta:** Quan s'adquireix un NFT, la propietat d'aquest bé passa a ser totalment del comprador. No és com altres béns com la música o el cinema, no compres una llicència per veure la **Imatge 5:** Representació de la cadena de blocs.

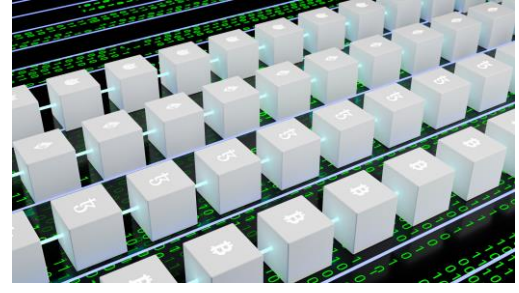

pel·lícula o escoltar la cançó, compres la propietat absoluta.

- **Verificable:** La cadena de blocs fa un seguiment de qui ha comprat o venut un NFT, qui n'és el seu actual propietari absolut, qui és el creador original... i això ens permet verificar cada moviment que es realitza amb aquest actiu.
- No interoperables: Un NFT pensat per a una plataforma, no pot ser usat en una altra diferent. Per exemple, si tens un avatar o una targeta del videojoc *CryptoKitties*<sup>3</sup> , no la pots fer servir en altres jocs, tot i que siguin similars.

#### <span id="page-12-0"></span>**2.2.2 Usos dels NFT**

Tot i que aquest treball se centra en els NFT aplicats a l'art, aquesta tecnologia té moltes altres utilitats en diferents sectors. Crec que és important fer un repàs d'alguns altres usos en diversos camps per entendre'n molt millor el potencial.

- **Certificacions i llicències:** Els NFT ens permeten evitar els tràmits burocràtics, ja que en digitalitzar els documents en paper, transformantlos en NFT, s'estalvia molt de temps en processos de verificació i tramitació en comparació a les entitats del món real.
- **Esdeveniments que requereixen entrades:** Es podria evitar el frau en l'adquisició d'entrades d'esdeveniments esportius, concerts, obres de

teatre..., ja que no es podrien falsificar gràcies al fet que els NFT són únics i irrepetibles.

Un exemple d'entrades en format NFT és el festival musical Coachella que es va celebrar el febrer de 2022. Aquest, va posar a la venda 11.010 entrades pel seu festival en format NFT, però no només per a un festival, sinó per tota la

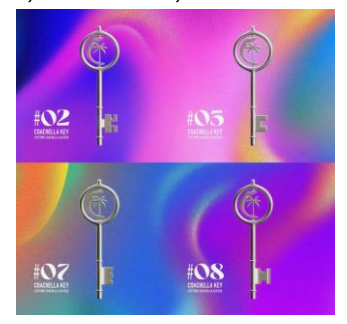

**Imatge 6:** Alguns dels NFT que són entrades de per vida al festival Coachella.

<sup>3</sup> *CriptoKitties* és un joc de Blockchain en Ethereum que va ser desenvolupat per Axiom Zen. Aquest videojoc permet als jugadors comprar, recol·lectar, criar i vendre gats virtuals. És un dels primers intents d'aplicar la tecnologia Blockchain a l'àmbit de l'oci i la recreació; Wikipedia, "CryptoKitties", (28.07.2022)

- **Indústria musical:** A través de la tecnologia *blockchain*, un músic pot convertir una cançó o un videoclip en un NFT musical i posar-lo a la venda. Això pot comportar una font addicional de finançament, ja que a part dels discos, reproduccions, concerts... si la música està en format NFT, suposa un element digital únic, així que dona la possibilitat als artistes de vendre continguts digitals limitats (com edicions limitades d'àlbums musicals amb contingut exclusiu) i de produir qualsevol contingut musical sense que es pugui falsificar (es poden conservar els drets musicals d'una cançó).

Un exemple d'NFT musicals és el cantant d'hiphop Nas, qui va posar a la venda en format NFT dos dels seus últims èxits (*Ultra Black* i *Rare*). 760 *tokens* que donen dret a la propietat sobre la reproducció d'aquestes cançons en plataformes de *streaming*.

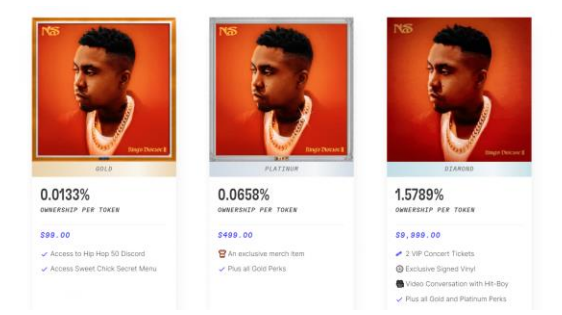

**Imatge 7:** Col·lecció NFT del cantant Nas a Royal.

- **El cinema:** Els NFT impliquen una nova manera de finançament, ja que a través d'aquests, els espectadors poden finançar pel·lícules i tenir participació dels beneficis. Això és gràcies al fet que els NFT s'associen a contractes on hi ha acordada una quantitat de diners i un percentatge de la participació dels beneficis generats. També permeten la creació de col·leccionables digitals (escenes icòniques, clips de guions, representacions de personatges...) i augmenta la participació i contribució dels espectadors, generant més proximitat amb el públic, ja que es poden oferir accessos exclusius per la compra d'un NFT i permetre als aficionats formar part d'alguns processos de la creació del contingut audiovisual, com per exemple la revisió de guions, contribuir a la creació de personatges i obtenir drets d'exhibició de la pel·lícula.

Actualment, ja hi ha plataformes de pel·lícules NFT. N'és un exemple Vuelve, que va estrena *Zero Contact*, la seva primera pel·lícula, filmada durant la pandèmia de la Covid-19. A més, ja es realitzen subhastes per als drets sobre les pel·lícules, com *Lotawana*, subhastada en

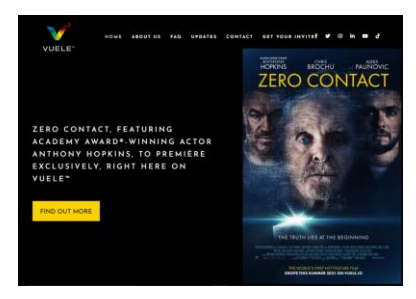

**Imatge 8:** *Zero Contact*, la pel·lícula que es distribuirà com NFT a la plataforma Vuelve.

el mercat en línia OpenSea. També s'han començat a finançar pel·lícules amb NFT, com *Wing and a Prayer*, la primera de Hollywood a ser finançada amb aquests *tokens*.

- **Terres virtuals i** *Metaversos***:** Els *Metaversos* són entorns digitals on les persones interactuen i viuen de manera virtual mitjançant avatars, en poques paraules, és un món virtual. Les terres virtuals són territoris dins el Metavers que s'aconsegueixen adquirint NFT que hi estan vinculats. Si en el món virtual, cada propietat i element poden ser determinats per la possessió d'un NFT, hi ha infinites possibilitats dins d'aquest espai digital.
- **Videojocs:** La tecnologia *blockchain*, també ha permès la creació dels videojocs basats en *blockchain* i NFT, on aquests es poden usar per representar actius i elements del videojoc com terrenys, accessoris pels personatges, armes virtuals... que són propietat absoluta del jugador.

Un dels millors exemples és *Axie Infinity,* un joc *online* basat en la tecnologia *blockchain* Ethereum i inspirat en l'experiència de joc del videojoc *CryptoKitties* i en la sèrie *Pokémon*. Els jugadors interactuen en un ecosistema de personatges en format NFT i es

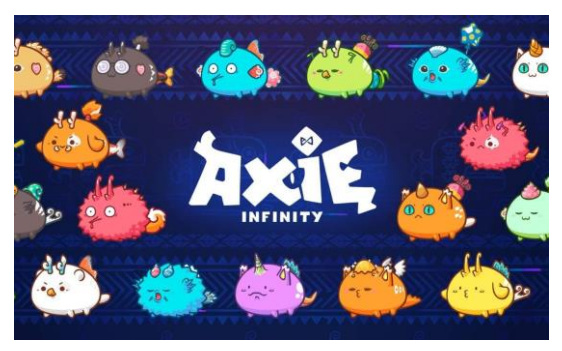

**Imatge 9:** Il·lustració del joc *Axie Infinity*.

dediquen a criar-los, entrenar-los, negociar i fer-los servir durant combats per derrotar altres jugadors i missions per avançar dins del videojoc. Els jocs NFT suposen una millora pel seu model *play-to-earn*,

ja que els jugadors utilitzen tots els actius en format NFT dins el joc per superar reptes que els recompensen amb *tokens* interns i altres actius NFT que després es poden comercialitzar o liquidar-se per criptomonedes o diners fiat<sup>4</sup>.

- **Moda:** Les marques de moda, des d'indumentària esportista com *Nike* i *Adidas* fins marques de luxe com *Prada*, *Gucci*, *Rolex*, *Louis Vuitton*, *Dolce & Gabbana*... ja s'estan posant al dia amb els NFT. Pràcticament totes aquestes marques estan creant col·leccionables digitals en format NFT que no només apliquen en peces de roba en el món digital, sinó que també en el físic. A més, els NFT permeten a les marques de moda fer-se camí al Metavers, ja que la vestimenta podria ser feta servir pels avatars i personatges del món virtual. *Louis Vuitton* ha volgut innovar més i s'ha unit amb Beeple, un artista digital, per crear el seu propi videojoc que inclou NFT.

Una altra utilitat molt potent dels NFT respecte a la moda és la de la producció sostenible, transparència i autentificació ètica. Gràcies al *blockchain*, el client podria fer un seguiment de totes les transicions del disseny fins l'elaboració del producte i, l'NFT permetria assegurar el producte o ampliar la garantia, millorant i reforçant el vincle entre la marca i el client.

**DRESSX** Digital Meets IR **THE METAVERSE ISSUE** 

Un bon exemple d'aquesta tecnologia aplicada a la moda és

**Imatge 10:** Col·laboració de la companyia *Officiel* i *DressX* (la roba de la fotografia és un NFT).

l'empresa *DressX*, fundada per Daria Shapovalova i Natalia Modenova

<sup>4</sup> Els diners fiat o diners fiduciari és la moneda que tradicionalment usem per adquirir béns i serveis: l'euro, el dòlar, el pound, etc. És una moneda emesa pel govern i que no està recolzada per un producte físic com podrien ser l'or o la plata, no té valor intrínsec, propi.

digitalment per les seves fotos i vídeos; s'aplica com si fos un filtre a la foto o vídeo i sembla que estàs portant la peça de roba, tot i que realment no existeix en físic. Aquesta marca s'ha associat amb *Crypto.com NFT* per estimular la compra de béns en format digital i ambdues empreses afirmen voler reduir la contaminació mitjançant el consum virtual. Però actualment, aquesta tecnologia consumeix molta electricitat i energia, per tant, la petjada mediambiental dels NFT és considerable i aquest projecte només serà eficaç i viable si utilitzen *blockchains* sostenibles per a crear els NFT.

Esports: Els NFT del món dels esports es centren en col·leccionables digitals, targetes digitals o vídeos col·leccionables en forma d'NFT. Aquests tenen l'objectiu d'oferir experiències digitals als fanàtics i alhora obtenir una manera de finançament alternativa. Però no només tenen aquesta funció, també són usats per donar accés comunitari a beneficis exclusius, com entrades a esdeveniments esportius o mercaderia dels equips.

Alguns casos d'ús d'NFT dins la indústria esportiva, són plataformes com NBA *Top Shot*, que va posar a la venda uns vídeos col·leccionables en format NFT anomenats

*Momentos*, amb les jugades i accions més destacades i

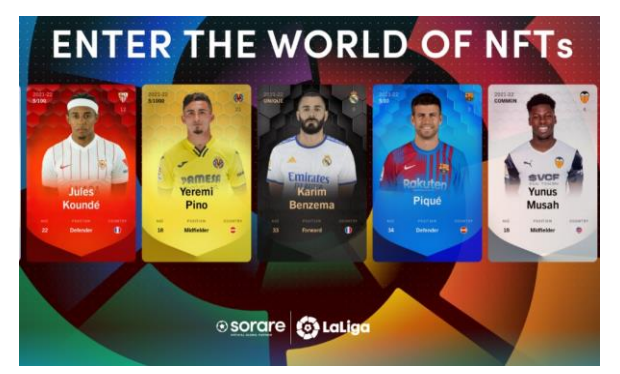

**Imatge 11:** Col·lecció d'NFT de LaLiga i Sorare.

icòniques de l'NBA. També hi ha esportistes d'elit, com el futbolista Lionel Messi, que han tret les seves pròpies col·leccions NFT per als seus seguidors. A més, un joc de fantasia i col·leccionables digitals anomenat Sorare, ha presentat una nova forma de cromos col·leccionables amb targetes digitals NFT de futbolistes de diversos equips a escala mundial. Aquestes cartes no només es poden col·leccionar, també es poden fer servir dins del joc de fantasia i/o comercialitzar-se en un mercat secundari.

- **Col·leccionisme:** Els NFT són únics, no es poden replicar ni eliminar i no n'existeixen dos iguals. Poden ser com segells, cromos, obres d'art, còmics, articles de luxe... en digital, el que els fa perfectes per al col·leccionisme.

Hi ha molts col·leccionistes que aposten per aquesta nova manera de veure el col·leccionisme. Un d'ells és Mark Cuban, un cèlebre inversor multimilionari que quan tenia quinze anys comprava segells a 15 centaus per, una hora després, vendre'ls a 25 dòlars i estalviar per la universitat. Així va ser com va veure que el col·leccionisme simplement atorgava diferents valors a un bé físic. És per això, que ara creu en la revolució dels NFT, ja que n'és la versió digital.

I com hem vist anteriorment, el col·leccionisme és un dels principals usos dels NFT, ja que pràcticament s'utilitza en tots els camps ja mencionats: la música, el cinema, la moda, els esports, etc. Evidentment, també té un paper molt important en l'art, que en parlarem a continuació.

#### <span id="page-17-0"></span>**2.2.3 Els NFT i l'art: generatiu i no generatiu**

Els NFT estan tenint un gran impacte en el món de l'art i, a través d'aquesta tecnologia, moltes obres d'art digitals estan sent "tokenitzades" 5 . Gràcies a això, els artistes adquireixen la propietat i certificat d'autenticitat de la seva obra i així tenen més facilitat per vendre-la o subhastar-la, ja que fins ara, les obres digitals tenien moltes dificultats per vendre's a causa de que era molt difícil assegurar al comprador la seva autenticitat i la possessió d'una obra que, al ser digital, és molt fàcil que sigui distribuïda i que la pugui tenir pràcticament tothom. A més, els artistes poden vendre les seves obres directament, de manera descentralitzada i sense limitacions geogràfiques. I mitjançant la

<sup>5</sup> Ser "tokenitzat" vol dir que un actiu del món real, en aquest cas les obres d'art, és protegit i representat digitalment com a *token*, en aquest cas en NFT; Ben Lutkevich, "Tokenización", (30.07.2022)

tecnologia *blockchain*, la verificació de l'autenticitat de les obres d'art queda garantida, així que, al contrari del mercat d'art tradicional, els NFT permeten als artistes seguir obtenint beneficis de les vendes secundàries de les seves obres i col·leccions.

Les peces d'art NFT es divideixen en art generatiu i art no generatiu.

L'art no generatiu NFT és el que és creat directament per l'artista, que transforma obres d'art digitals en NFT. Un exemple és l'artista Beeple amb la seva obra *The First 5000 days*, la qual va ser venuda per quasi 70 milions de dòlars.

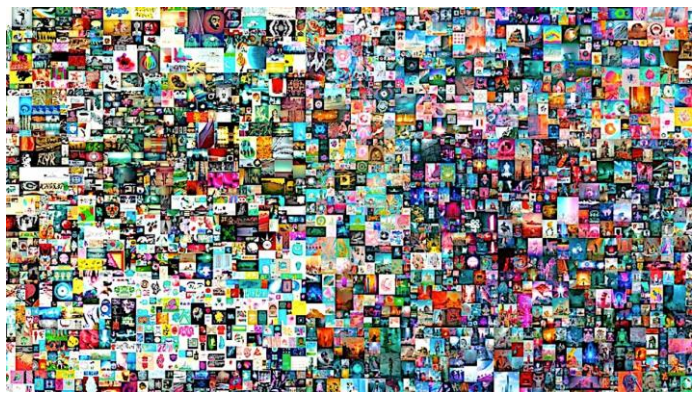

**Imatge 12:** *The First 5000 days*, obra de l'artista Beeple.

En canvi, l'art generatiu NFT consisteix en obres d'art o col·leccionables que es creen mitjançant sistemes o programes informàtics; l'artista dona unes pautes a l'algoritme, com imatges o codis de base, i aquest les combina de manera aleatòria. Un exemple d'aquest tipus d'art són els *CryptoKitties*, unes cartes de gats generades per un algoritme que combina diferents capes amb colors de pell, formes d'ulls, boques, nassos... que després pots usar en un videojoc.

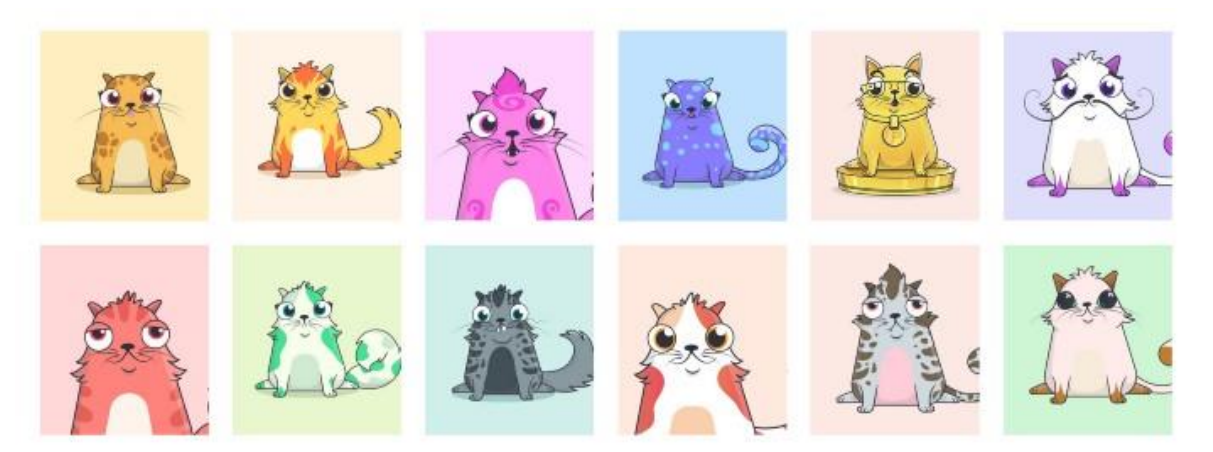

**Imatge 13:** Alguns models de *CryptoKitties*.

#### <span id="page-19-0"></span>**2.2.4 Valor dels NFT**

Qualsevol arxiu digital JPG, MP3 o un mem<sup>6</sup>, es pot retransmetre contínuament i fer-se viral, és a dir que pràcticament tots podem veure o escoltar aquest arxiu i tenir-lo guardat o descarregat en un dispositiu electrònic. Per això, pot semblar incoherent que hi hagi gent disposada a pagar per una peça digital que probablement podria aconseguir de manera gratuïta. Tot i que realment, això ja passa actualment en altres camps i ens sembla normal. Per exemple, si volem llegir un llibre, podem anar a la biblioteca i llegir-lo gratuïtament, però molta gent pagaria una gran quantitat de diners per una primera edició firmada per l'autor.

Llavors, determinar com de valuosos són aquests arxius multimèdia, normalment col·leccionables i obres d'art digitals, en molts casos, és un exercici subjectiu, ja que el rendiment d'aquests és molt volàtil i, en general, els preus depenen de diverses variables, com l'oferta i la demanda en el mercat i el currículum i prestigi de l'artista. Però, els NFT tenen unes característiques que poden interessar i així augmentar el preu d'aquestes obres.

- **Únics i escassos:** En ser actius digitals únics i irrepetibles, els NFT són més escassos i exclusius i això els fa més interessants i valuosos per col·leccionar, comprar o vendre. Una col·lecció de només cinc peces NFT, per exemple, serà molt més valuosa, ja que és més difícil d'aconseguir, que una de mil peces NFT.
- **Utilitat:** Com més utilitat tingui l'NFT per al seu propietari, més valuós serà. Hi ha NFT que ofereixen beneficis, donen accessos i poden ser útils tant en el món digital i Metavers com en el físic, aquests són més valuosos.
- **Seguretat i confiança:** La tecnologia *blockchain*, en la que estan basats els NFT, proporciona una gran seguretat, ja que impedeix falsificar-los i els fa verificables. Per això, els NFT transmeten confiança als seus propietaris i augmenta el seu valor.

<sup>6</sup> Segons el diccionari, un mem és un "text, imatge, vídeo o un altre element que es difon ràpidament per internet, i que sovint es modifica amb finalitats humorístiques".

A més d'aquestes característiques, els NFT aconsegueixen valor perquè ens permeten tenir un col·leccionable especial; quan una imatge, cançó o qualsevol arxiu està disponible per a tothom i de manera infinita, el desig de tenir-ne un d'especial i únic augmenta. Un NFT és un certificat d'autenticitat, una prova de que el que nosaltres tenim és diferent, únic. Paguem per tenir arxius exclusius que ens fan diferents i ens permeten presumir, exactament igual que els quadres físics, articles d'edició limitada, les primeres edicions de llibres ja mencionades, etc.

#### <span id="page-20-0"></span>**2.2.5 Avantatges i desavantatges**

Com qualsevol actiu digital o *token*, els NFT tenen un conjunt d'avantatges i desavantatges que ens permeten valorar-los per a poder extreure conclusions sobre si realment tenen futur o si són una millora per al món de l'art.

Els aspectes més positius dels NFT són:

- **La seva facilitat de comercialització:** gràcies als NFT, els usuaris poden moure qualsevol tipus de producte o servei dins de l'entorn digital i portar-lo a altres capacitats de comercialització (subhastes, licitacions, vendre-ho en un altre tipus de moneda...), creant així una economia oberta de lliure mercat.
- **Major facilitat de venda i descentralització:** com que els NFT amplien el mercat d'actius digitals únics, es pot arribar a molts més usuaris i, per tant, a una gran quantitat de compradors. A més, la tecnologia *blockchain* implica que els NFT siguin descentralitzats, així que la interacció entre el venedor i el comprador és directa i es poden evitar despeses extres.
- **Capacitat de demostrar-se i verificar-se:** gràcies a la tecnologia *blockchain*, es poden establir uns límits en la modificació d'un NFT i fins i tot, fer que no es pugui canviar. A més, es pot verificar qui és el creador de l'NFT, l'actual propietari i totes les transaccions que l'actiu ha fet (compres, vendes, antics propietaris...) . Això és un gran avantatge per vendre obres d'art, ja que es pot demostrar la seva autenticitat i

originalitat. I el creador original, en aquest cas l'artista, rebrà un benefici cada vegada que l'NFT es vengui.

Per altra banda, els aspectes més negatius i controvèrsies d'aquesta tecnologia són:

- **Poca sostenibilitat:** els NFT funcionen mitjançant tecnologia *blockchain* i, per fer una transacció (crear, comprar o vendre NFT) amb aquesta, es consumeix una gran quantitat d'energia elèctrica. Però actualment, ja s'està treballant en maneres de poder crear-los sense consumir tanta energia i ja existeixen algunes *blockchain* sostenibles. Així que realment, l'impacte mediambiental dels NFT depèn de cadascú i la xarxa que faci servir, d'això en parlarem més endavant.
- **Els drets d'autor sobre els propietaris:** si l'NFT s'ha creat d'una manera determinada, tot i que quan es compri s'adquireixi la propietat absoluta d'aquest, els drets d'autor continuaran sent del creador original de l'obra. Per tant, independentment del que s'hagi pagat, no es podrà canviar l'NFT (com reproduir-lo, gravar-lo en altres formats, adaptar-lo, interpretar-lo...). Això pot ser un desavantatge per als compradors, però pot ser un avantatge per al creador original, que podrà continuar beneficiant-se de la seva feina i mantenir-la intacte.

# <span id="page-21-0"></span>**2.3 Funcionament**

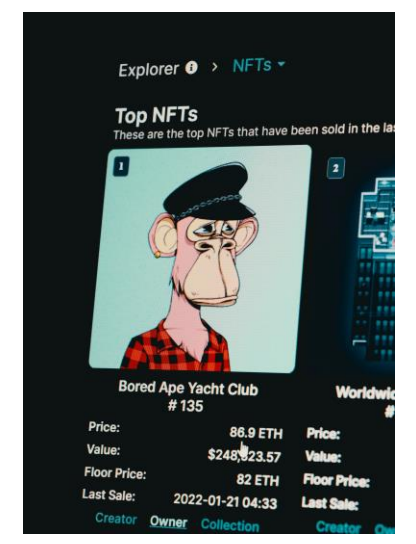

col·lecció *Bored Ape*.

Els NFT funcionen mitjançant la tecnologia *blockchain* (cadena de blocs), que té lloc a través d'una xarxa d'ordinadors descentralitzada, amb blocs o nodes, entrellaçats i assegurats usant criptografia.

Cada NFT té assignat un certificat digital d'autenticitat, que consisteix en una sèrie de metadades que no es poden modificar, en aquestes es garanteix la seva autenticitat i hi consta l'autor, **Imatge 14: NFT que forma part de la** s'enregistra el valor inicial de l'NFT i totes les transaccions que es fa amb aquest (compres i vendes).<sup>7</sup>

#### <span id="page-22-0"></span>**2.3.1 Tecnologia** *blockchain*

Ara ja sabem que els NFT funcionen a través de la tecnologia *blockchain*. Però, en què consisteix aquesta?

*Blockchain* és una tecnologia basada en una cadena de blocs d'operacions descentralitzada i pública que genera una base de dades compartida a la que hi poden accedir tots els seus participants.

Aquesta tecnologia va sorgir el 2008 dins el Bitcoin i es va desenvolupar combinant la tecnologia de xarxes existents (P2P) amb tècniques criptogràfiques avançades, d'aquí el terme criptomoneda.

La cadena de blocs és un registre de totes les transaccions emmagatzemades i compartides públicament, ja que quan un membre de la xarxa realitza una transacció digital, aquesta genera unes dades associades que es van emmagatzemant en un bloc<sup>8</sup>, quan aquest està ple

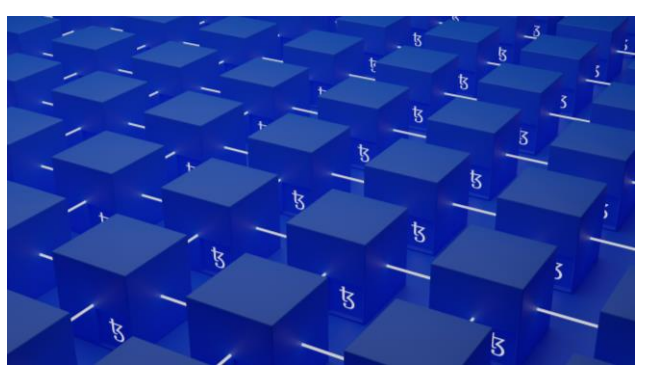

**Imatge 15:** Representació de la cadena de blocs, on s'emmagatzemen les dades.

d'informació, s'enganxa a la cadena de blocs. Els miners<sup>9</sup> verifiquen les transaccions abans que s'afegeixin a la cadena, quan aquestes ja hi són incloses, són distribuïdes als nodes <sup>10</sup> que formen la xarxa.

<sup>7</sup> Yúbal Fernández, Xataka, "Qué son los NFT y cómo funcionan", (23.03.2022)

<sup>&</sup>lt;sup>8</sup> Un bloc està format per un conjunt de transaccions i té tres parts: un codi alfanumèric que l'enllaça amb el bloc anterior, el "paquet" de transaccions que inclou i un altre codi alfanumèric que l'enllaçarà amb el bloc següent.

<sup>9</sup> Els miners són ordinadors/chips que verifiquen totes les transaccions i que cobren cada vegada que es completa un bloc o transacció.

<sup>&</sup>lt;sup>10</sup> Un node és un punt de connexió on es pot crear, enviar i rebre qualsevol tipus de dades i/o informació i que es dedica a emmagatzemar i distribuir una copia actualitzada de la cadena de blocs. Per tant, cada bloc nou que es confirma s'afegeix a la cadena de blocs i a la copia de cada node. Els nodes són la base de la tecnologia *blockchain*, ja que amb aquests podem

Com s'ha explicat prèviament, les *blockchain* són bàsicament bases de dades descentralitzades, les quals registren i emmagatzemen les dades en blocs que són organitzats en ordre cronològic i enllaçats mitjançant criptografia. Aquestes bases de dades descentralitzades, suposen molts beneficis en diferents camps i un augment de la seguretat en alguns entorns. Però en comparació amb les bases de dades centralitzades tradicionals, les *blockchain* tenen una eficiència limitada i necessiten més capacitat d'emmagatzematge.

Els principals avantatges de la cadena de blocs són:

- **Que està distribuïda:** com que la *blockchain* és una base de dades descentralitzada, la cadena de blocs s'emmagatzema en milers de dispositius, cada node de la xarxa crea i emmagatzema una còpia de la cadena sencera cada vegada que es realitza una transacció. És per això que és molt resistent a falles tècniques i "ciberatacs"<sup>11</sup> i encara que es

desconnectés un ordinador amb la cadena, continuaria estant disponible i no afectaria les dades, ja que molts altres dispositius tindrien la mateixa cadena. En canvi, la majoria de bases de dades centralitzades depenen d'un o pocs servidors, per tant, són molt menys segures i més vulnerables a problemes tècnics i atacs.

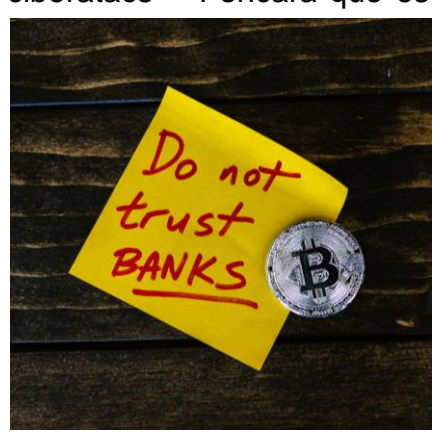

**Imatge 16:** Frase "No confiïs en els bancs" acompanyada del símbol de Bitcoin (reivindica la filosofia de les criptomonedes).

- **És un sistema fiable:** al contrari que la majoria de sistemes de pagament tradicionals, utilitzant la tecnologia *blockchain*, no es necessiten intermediaris com un banc o un proveïdor de pagaments.

formar una gran xarxa d'ordinadors interconnectats que comparteixen informació de manera segura, ràpida i descentralitzada.

<sup>11</sup> "Un "ciberatac" és un conjunt d'accions dirigides contra sistemes d'informació, com poden ser bases de dades o xarxes computacionals, amb l'objectiu de perjudicar a persones, institucions o empreses."; Iberdrola, "Ataques cibernéticos: ¿cuáles son los principales y como protegerse de ellos?", (06.08.2022)

Gràcies a això, no s'ha de confiar en organitzacions per fer transaccions i es redueixen els costos, ja que s'estalvien els intermediaris.

- **No enganya:** quan un bloc ple de dades és verificat i enganxat a la cadena de blocs, és pràcticament impossible esborrar-lo i/o modificar-lo, és per això que amb aquesta tecnologia no es pot enganyar. És molt útil per emmagatzemar dades financeres i/o evitar fraus i corrupcions, ja que els pagaments i tota la informació queda enregistrada i és visible en tot moment.

I els desavantatges que causen més polèmica són:

Que no és sostenible: Per a portar a terme la mineria (verificar transaccions) es consumeix molta energia; quan s'ha de verificar una transacció, tots els miners es posen en marxa per a ser els primers, i quan un ho aconsegueix, com que la transacció ja està verificada, la feina (que ha consumit molta electricitat) dels altres es desaprofita. A més, per a poder ser més ràpids i efectius, tots els miners constantment intenten augmentar la seva eficàcia i potència de càlcul, així que els recursos i energia usats augmenten cada vegada més.

Però això és perquè la majoria de *blockchain* fan servir el protocol de Prova de Feina (PoW<sup>12</sup>). Actualment, ja hi ha *blockchain* que fan servir el protocol de Prova de Participació (PoS<sup>13</sup>), que tot i que té alguns defectes, consumeix molta menys energia i no requereix mineria, sent així una opció molt més respectuosa amb el medi ambient. Per tant, aquest desavantatge depèn de quina *blockchain* decideixi utilitzar cada individu, perquè hi ha moltes opcions eficients energèticament que et

<sup>&</sup>lt;sup>12"</sup>Proof-of-Work és el protocol de consens que consisteix en que quan una xarxa d'ordinadors resol un problema matemàtic molt complicat i troba una solució (el PoW), la transacció verificada s'afegeix a la cadena de blocs. Els miners reben recompenses quan troben les solucions."; Lulia Vasile, "Criptomonedas ecológicas: las principales opciones para invertir", (01.10.2022)

<sup>13</sup> "Proof-of-Stake és un mecanisme de consens que assigna aleatòriament el node que extraurà o validarà les transaccions en bloc d'acord amb la quantitat de monedes que conté aquest node."; Ibídem

permeten gaudir de els grans avantatges d'aquesta tecnologia sense generar un gran impacte mediambiental.

- **Requereix contrasenyes privades i no es poden modificar transaccions:** Per a accedir a cada compte de *blockchain*, són necessàries dues contrasenyes; una pública que dona als usuaris les propietats de les seves criptomonedes o altres dades, i una privada que serveix per accedir als fons dels usuaris i que cadascú ha de mantenir en secret. Per tant, és com si cada usuari actués com el seu propi banc, la qual cosa té molts beneficis, però si perds la teva contrasenya privada, els actius digitals (criptomonedes, *tokens*, NFT...) que tens també es perden i no els pots recuperar. A més, si realitzes una transacció errònia (com enviar criptomonedes a una direcció equivocada o inexistent), no es pot anul·lar o modificar, perdent així els actius digitals enviats.

#### <span id="page-25-0"></span>**2.3.2** *Smart Contracts*

Com he explicat anteriorment, hi ha NFT que tenen funcions més enllà de ser col·leccionats; alguns NFT, en comprar-los, desbloquegen contingut especial o et permeten usar-los d'una manera determinada. Això és gràcies als *Smart Contracts.* 

*Els Smart Contracts*, contractes intel·ligents en anglès, són programes informàtics basats en la tecnologia *blockchain* que són "dissenyats per executar-se automàticament a mesura que les persones o empreses involucrades en un acord van complint amb les clàusules d'aquest"<sup>14</sup>.

Per a fer que un *Smart Contract* funcioni, has d'indicar al programa informàtic què ha de passar quan es porta una determinada acció a terme, és a dir, si passa X, el resultat és Y. Aquests contractes funcionen de manera automàtica i no necessiten la verificació d'una entitat supervisora, ja que estan basats en la tecnologia *blockchain*. Però, és precisament per això que tots els que intervinguin en el contracte, l'han de conèixer molt bé i acceptar el contracte i

<sup>14</sup> Santander, "Smart Contracts, *i* qué son y para qué sirven?", (11.08.2022)

les seves normes i processos, perquè quan aquest ja s'ha iniciat, no es poden modificar les regles programades i tots els passos queden registrats a la *blockchain* i tampoc es poden canviar.

Es creu que els *Smart Contracts* revolucionaran i transformaran totalment la manera tradicional de fer negocis, ja que aquests contractes no només poden funcionar dins de l'univers *blockchain*, sinó que també es poden exportar en contextos fora de la xarxa *blockchain*, és a dir el món físic que coneixem.

#### <span id="page-26-0"></span>**2.3.3 Emmagatzemem els NFT:** *Wallets*

Quan compres NFT o qualsevol altre tipus de *tokens*, sobretot criptomonedes, els has de "guardar" a internet a través de diverses aplicacions, ja que permeten a l'usuari tenir el control absolut dels seus actius. Aquestes són les *wallets*, els moneders digitals, on pots emmagatzemar els teus NFT i monedes virtuals i, a més, et permeten fer

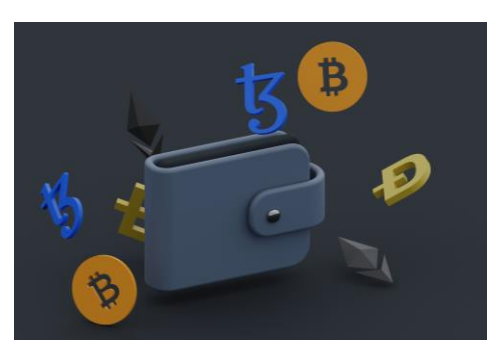

**Imatge 17:** Il·lustració que representa una *wallet* amb diferents criptomonedes.

transaccions; les *wallets* tenen contrasenyes privades i direccions que s'usen per confirmar les operacions que facis amb els teus actius, com enviar i rebre criptomonedes o NFT.

Les direccions, que són cadenes d'entre 25 i 34 dígits que identifiquen l'usuari d'una xarxa específica, tenen una funció similar a la dels números del compte bancària. Per a gestionar les *wallets* són necessàries dues claus: una clau pública formada per una direcció de números i lletres, que s'utilitza per rebre els actius i pot ser compartida amb altres usuaris, ja que és la direcció a la *wallet*, i una contrasenya privada formada per números generats criptogràficament, que s'utilitza per confirmar les transaccions i permet a l'usuari moure els seus fons. Aquestes dues claus estan sempre relacionades, ja que la pública es genera a partir de la privada.

Les *wallets* "utilitzen mecanismes criptogràfics de seguretat per signar, accedir i xifrar les transaccions, els blocs i el seu encadenat"<sup>15</sup> . Per això, la gestió és descentralitzada i es crea com un historial de registre de les transaccions, sense necessitat de tercers/intermediaris en els processos.

El més important d'una *wallet* és que sigui segura, i "com que són arxius digitals, no hi ha dues direccions idèntiques"<sup>16</sup>, així que un usuari no pot manipular els fons d'un altre. Ara bé, és crucial no perdre la clau privada i/o evitar que sigui robada, ja que això suposa perdre també tot el que hi ha a la *wallet*. A més, hi ha diferents tipus de *wallets*, unes més segures que d'altres, però totes tenen els seus riscos. Actualment, hi ha dues categories de *wallets*:

Les *hot wallets*: s'anomenen moneders calents els que estan connectats a la línia (software) i s'hi accedeixen a través d'internet. Són més pràctiques si es fan transaccions habitualment, però com que són

*online*, hi ha més possibilitats que siguin piratejades. Tot i això, són molt segures i es poden configurar capes de seguretat addicionals per evitar que això passi. Dins d'aquesta

*wallets*, alguns són:

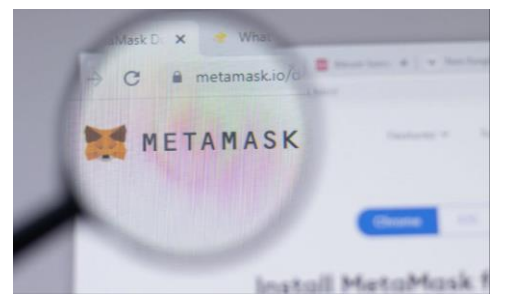

categoria, hi ha diferents tipus de **Imatge 18:** MetaMask, un exemple de web *wallet*.

- o **Web** *wallets***:** són moneders descentralitzats que s'executen al núvol i s'hi poden accedir a través de qualsevol dispositiu connectat a internet. Però hi ha risc que les *wallets* siguin piratejades i robades.
- o **Exchange** *wallets***:** són plataformes centralitzades on es poden comprar, vendre, ingressar... els actius digitals*.* En altres paraules, és la mateixa plataforma d'intercanvi que guarda els

28

<sup>&</sup>lt;sup>15</sup> Jesús S, "¿Qué son los wallets (monedero criptomonedas) y cuál es su importancia?", (10.08.2022)

<sup>16</sup> Ibídem.

teus fons. Això pot ser un risc, ja que si l'Exchange<sup>17</sup> fos piratejat, els teus actius perillarien i es podrien perdre o ser robats. D'altra banda, té l'avantatja que alguns Exchanges admeten diners fiat, al contrari que les altres *wallets*. Això permet intercanviar diners fiat per criptomoneda i viceversa.

- Les cold wallets: els moneders freds, no estan connectats a la línia i emmagatzemen els actius fora de la xarxa (hardware). Per això, per accedir-hi, es necessita algun tipus de suport físic, com un ordinador, un USB o un codi QR. Aquest tipus de *wallet* és més segur, ja que no hi ha risc que les claus siguin robades (sempre que no estiguin connectades a la xarxa). Dins d'aquesta categoria, hi ha diferents tipus de *wallets*, alguns són:
	- o *Paper wallets***:** les claus d'accés d'aquests moneders són escrites en un suport físic, normalment en forma de QR. La *wallet* no està connectada a un servidor i només s'hi pot entrar escanejant el codi QR, és a dir que les dades estan segures, ja que no s'envien per internet. Aquests moneders van molt bé per guardar els teus actius durant molt de temps.
	- o **Hardware** *wallet***:** aquests moneders tenen un sistema de seguretat que no deixa que les claus es registrin a l'ordinador, així que per usar-la, hauràs de posar un PIN a la *wallet*. Són bastant segurs, ja que només l'usuari hi té accés i no s'emmagatzema digitalment enlloc.

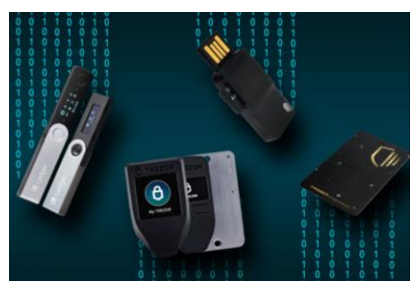

**Imatge 19:** Quatre tipus diferents de hardware *wallet*.

<sup>17</sup> "Els Exchanges de criptomonedes, Mercat de criptomonedes o Intercanvi de criptomonedes són plataformes o mercats digitals que permeten intercanviar monedes digitals per diners fiat i/o altres criptomonedes o mercaderies"; Wikipedia, "Exchange (criptomonedas)", (02.10.2022)

# <span id="page-29-0"></span>**3 TREBALL DE CAMP: CREACIÓ D'NFT**

Per al meu treball de camp, he creat dos NFT d'art no generatiu i una col·lecció de 20 NFT d'art generatiu. I ho he explicat pas a pas en un vídeo explicatiu, on es mostra la meva pantalla mentre jo vaig explicant oralment tots els passos a seguir. A continuació, explico el mateix però per escrit i acompanyat de captures de pantalla de tot el que he anat fent.

## <span id="page-29-1"></span>**3.1 Procés de creació d'NFT**

Per a crear els meus NFT, he dut a terme tres processos principals: la creació dels arxius que més tard convertiria en NFT, la creació d'una *wallet* (estrictament necessària per a fer un compte a les plataformes que em permetrien convertir els arxius en NFT) i la creació i publicació d'aquests arxius en dues plataformes diferents (OpenSea i Woonkly), que després comparo i n'explico les diferències.

## <span id="page-29-2"></span>**3.1.1 Creació dels arxius que transformaré en NFT**

Com ja he explicat prèviament, hi ha dos tipus d'art segons el procés de creació de l'obra digital. Seguidament, us explico com he elaborat les meves obres; dues d'art no generatiu i una col·lecció d'art generatiu (que no només implica el dibuix en digital, sinó programació i l'ús de diferents programes).

El programa que he utilitzat per fer totes les obres digitals ha estat l'*Adobe Photoshop,* un editor de gràfics rasteritzats desenvolupat per *Adobe Systems Incorporated*, creat el 1986 pels germans [Thomas Knoll](https://es.wikipedia.org/wiki/Thomas_Knoll) i John Knoll.

## **Art no generatiu**

Com que volia publicar un NFT a la plataforma OpenSea i un a Woonkly, he hagut de dibuixar dues obres que més o menys han passat per un procés similar: dibuix de l'esbós, *lineart* i pintar.

30 Per a fer l'esbós, simplement creo una capa nova al *Photoshop* i, amb un dels pinzells que ja ve predeterminat, començo a fer les primeres línies. Normalment faig com un esquema de la idea que tinc per veure les mides i saber la posició de cada element, després baixo la opacitat de la capa (el que hi ha representat

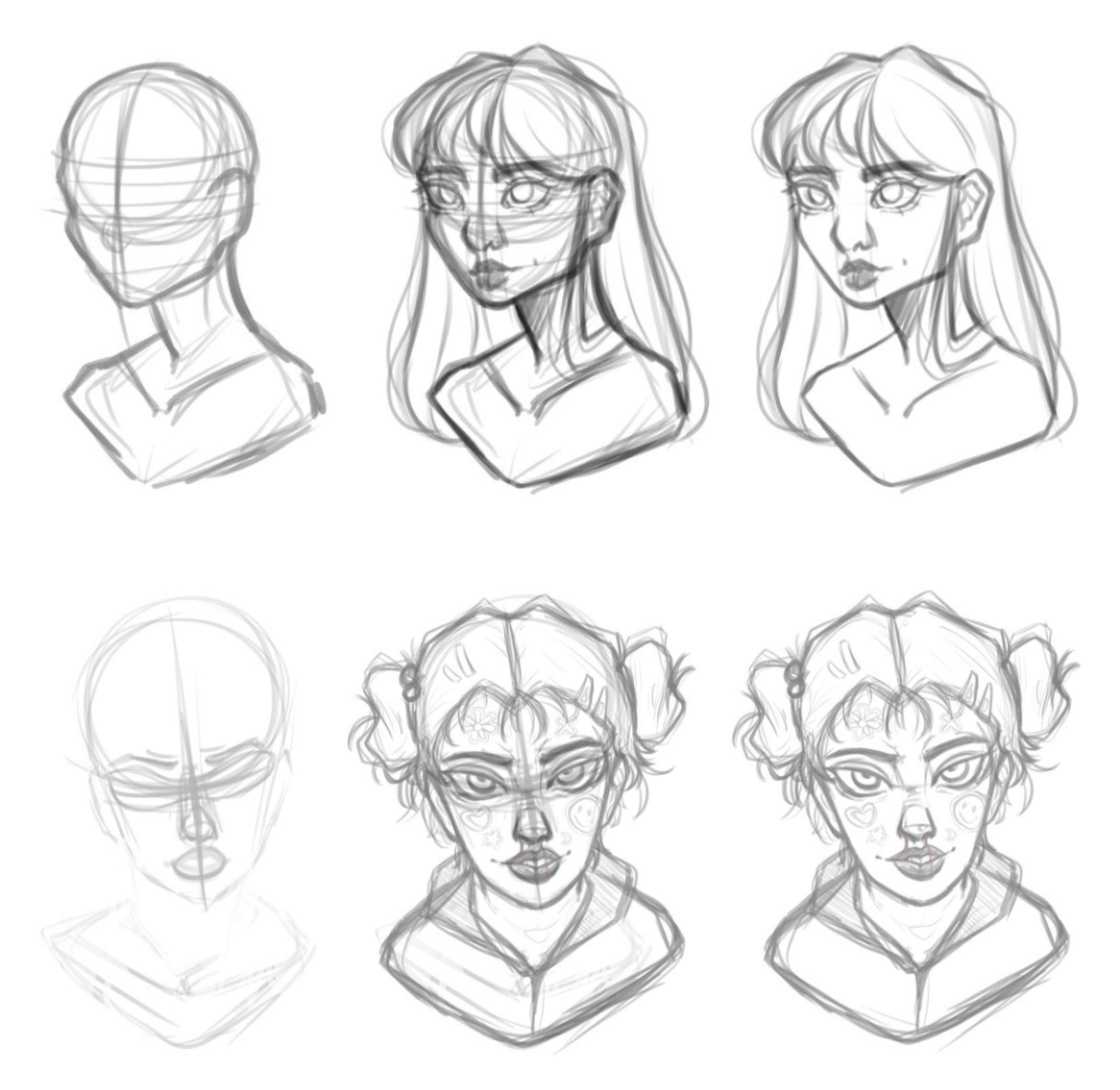

**Imatge 20:** Procés de l'esbós. Font pròpia.

El *lineart* o entintat és una tècnica artística que consisteix en crear un dibuix traçant línies de diferents pesos, gruixos, angles, direccions i longituds per demostrar forma i/o profunditat. Per fer-lo, amago la primera capa de l'esbós perquè no em molesti i baixo l'opacitat de l'esbós final. Llavors, faig una altra capa i amb el mateix pinzell a mida entre 10 i 21, vaig resseguint l'esbós, de manera que em queda tot el dibuix net i polit en una altra capa.

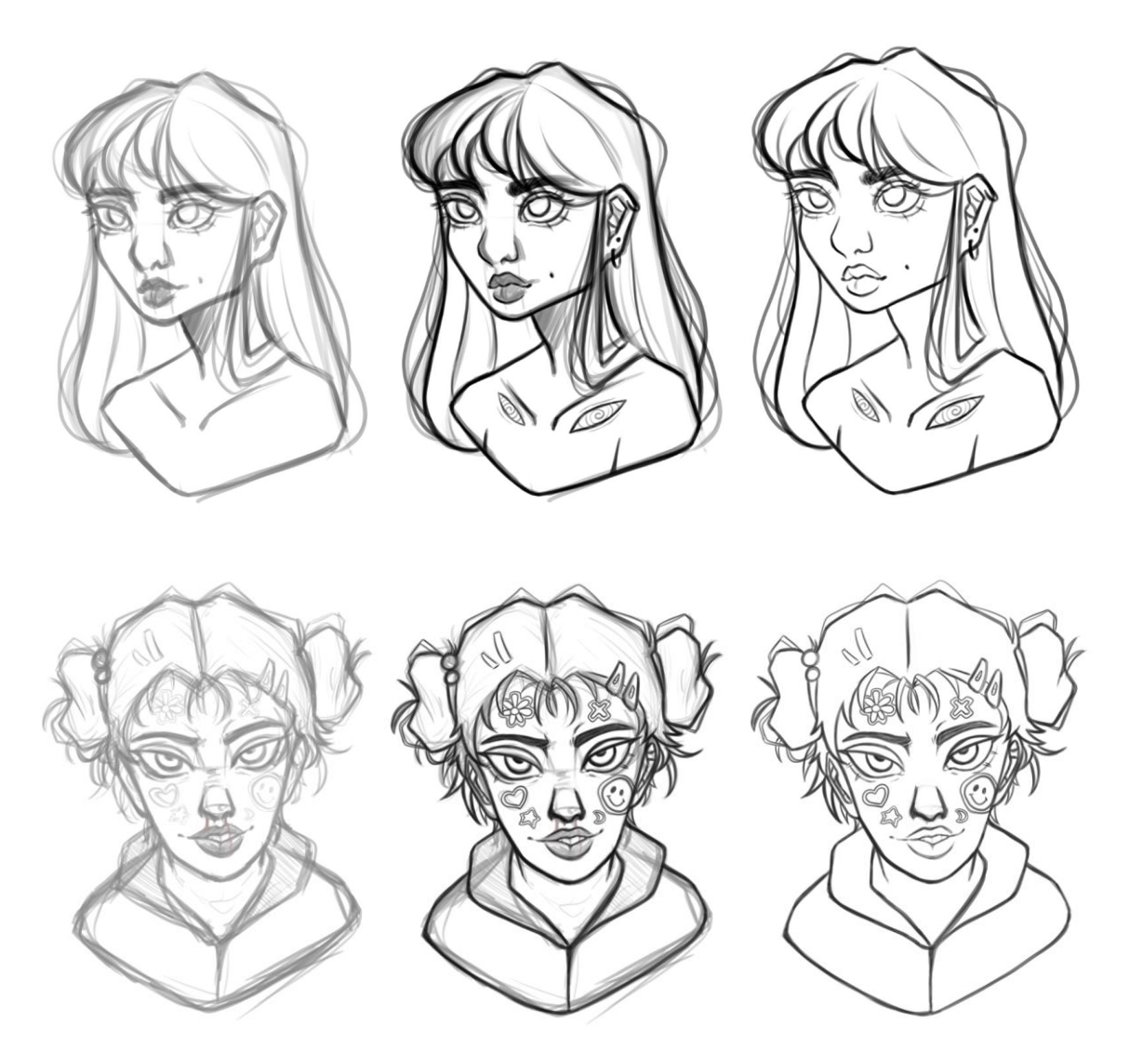

**Imatge 21:** Procés del lineart. Font pròpia.

Per a mi, el procés de pintar és el més versàtil, ja que segons el dibuix que he fet i l'efecte que vull aconseguir, usaré unes tècniques i pintaré d'una manera o d'una altra. Però en aquest cas, he seguit un procés similar per als dos NFT; he deixat la pell i el cabell en blanc i negre i només he pintat a color alguns detalls com els ulls, els adhesius, accessoris o la roba.

Totes les capes que mencionaré a continuació, van per sota de la capa del *lineart*, ja que segons l'ordre de les capes, unes es veuen per sobre d'unes altres.

Per a fer les textures de la pell i la cara, simplement he creat una nova capa i he seleccionat un color gris clar per a fer les ombres més generals, després he anat augmentant la tonalitat del gris (cada vegada més fosc) per a pintar les parts més obscures. Bàsicament he anat fent capes de grisos fins que ha quedat com volia. Per a pintar a color, he fet capes noves segons he necessitat i amb el color escollit seleccionat, he pintat la zona desitjada. Llavors en una capa nova, he fet els detalls finals i després he fusionat les capes.

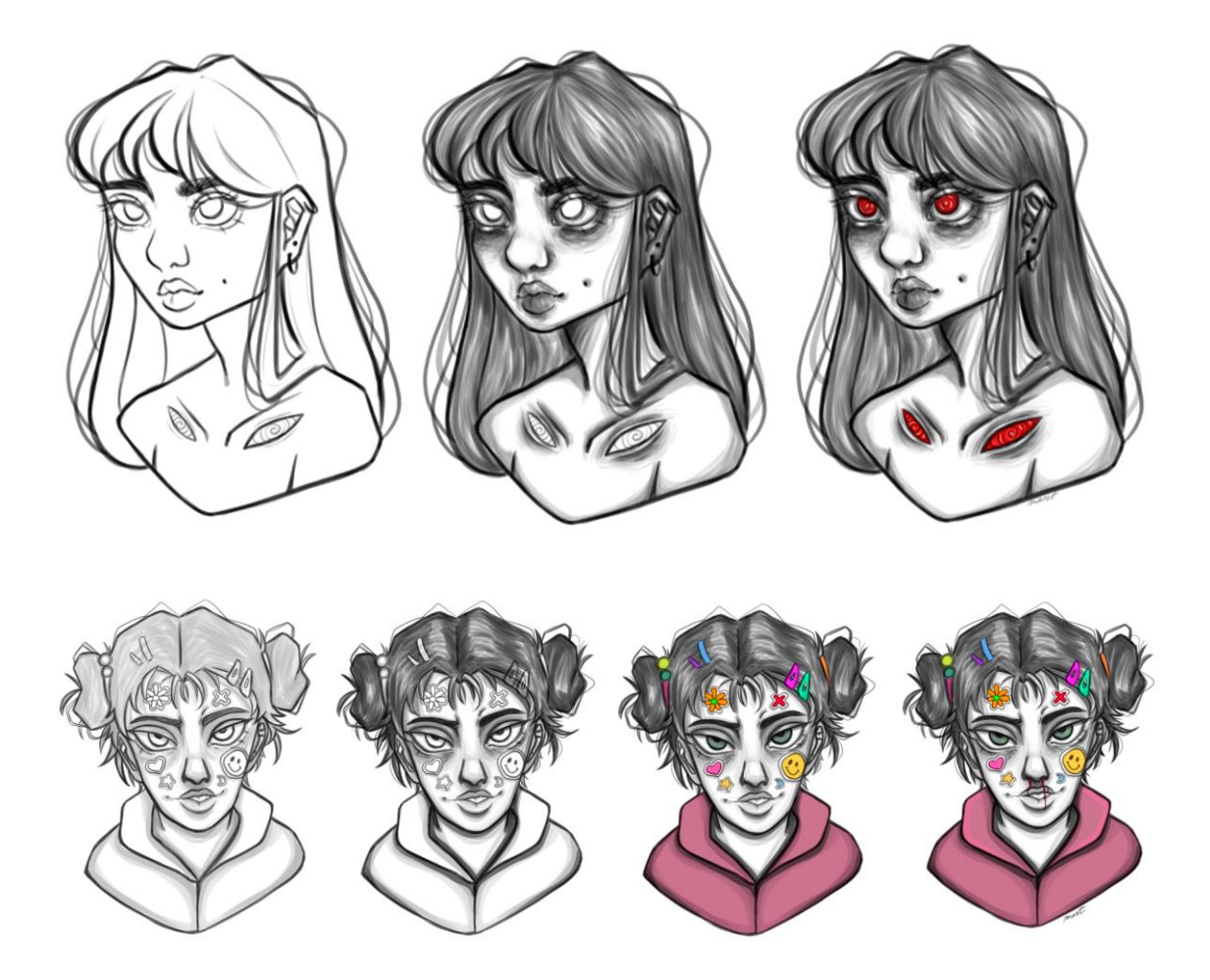

**Imatge 22:** Procés de pintar i afegir detalls. Font pròpia.

Ja per acabar, he firmat els dibuixos i els he exportat en format PNG<sup>18</sup>: vas a "Archivo", situes el cursor sobre "Exportar" i selecciones "Exportación rápida como PNG".

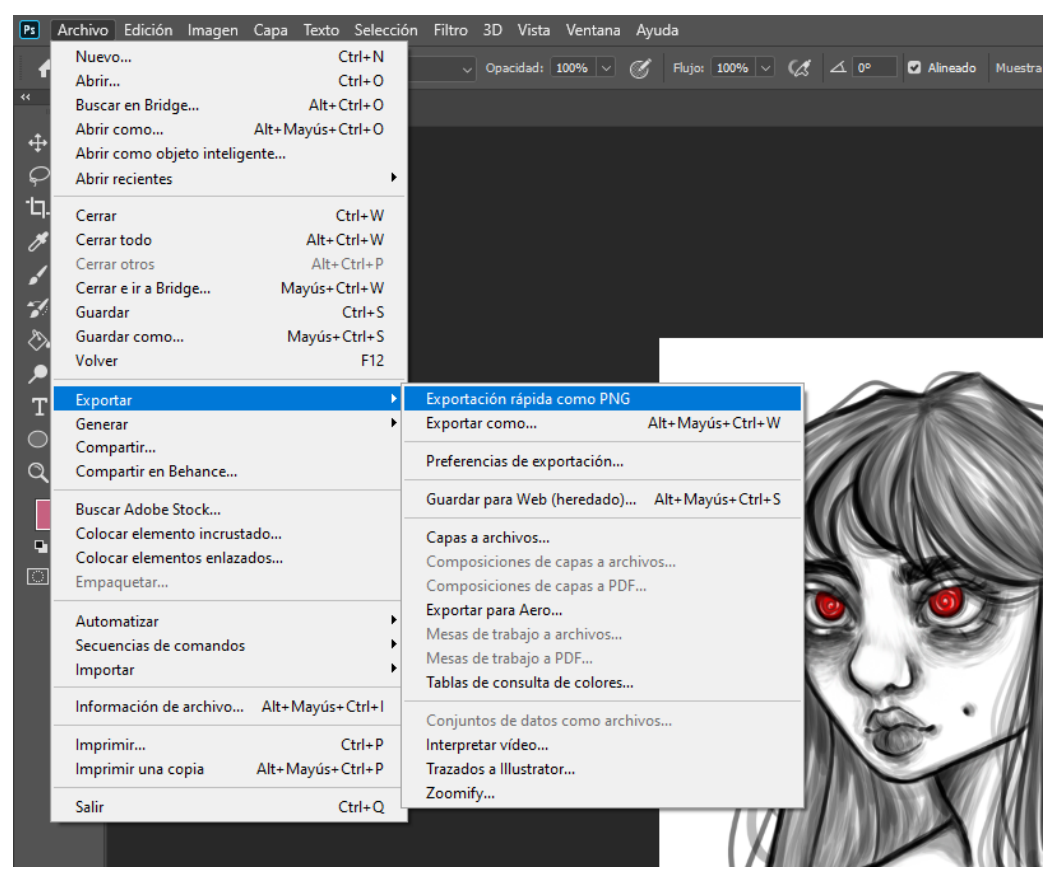

**Imatge 23:** Captura de pantalla de l'exportació en PNG a *Photoshop*. Font pròpia.

## **Art generatiu**

Els NFT han impulsat molt la creació d'obres digitals mitjançant l'art generatiu, l'art que, com ja s'ha explicat anteriorment, és realitzat de manera parcial o total amb un sistema que funciona independentment. És a dir, segons una programació prèvia i uns arxius base, l'algoritme crea aleatòriament diferents obres artístiques.

Aquest tipus d'art s'ha utilitzat molt per fer col·leccions NFT, és per això que he decidit provar de fer-ne jo mateixa i mostrar el procediment:

<sup>18</sup> "PNG són les sigles de *Portable Network Graphics* (Gràfics de Xarxa Portàtils), un format gràfic de compressió d'imatges en sistema de bits que va aparèixer com a substitut gratuït del format .gif."; Tiralineas, Diccionario, "¿Qué es PNG?, (08.09.2022)

1) Abans de començar tot el tema de la programació, s'han de dibuixar tots els arxius que voldrem que l'algoritme ens mescli.

En el meu cas, he volgut crear una col·lecció de diferents noies, per això, he fet un dibuix base (el cos) i he anat fent variacions dels elements principals (ulls, boca, cabell, roba, color de pell i fons). Però és molt important separar cada element en una capa diferent (cada tipus d'ull, boca, cabell... en una capa), ja que després els haurem d'exportar un per un.

Per tenir-ho tot ben ordenat i no fer-me un embolic mentre dibuixava, vaig fer sis carpetes (base, boca, ulls...) i a cadascuna vaig crear quatre capes (una per cada variació).

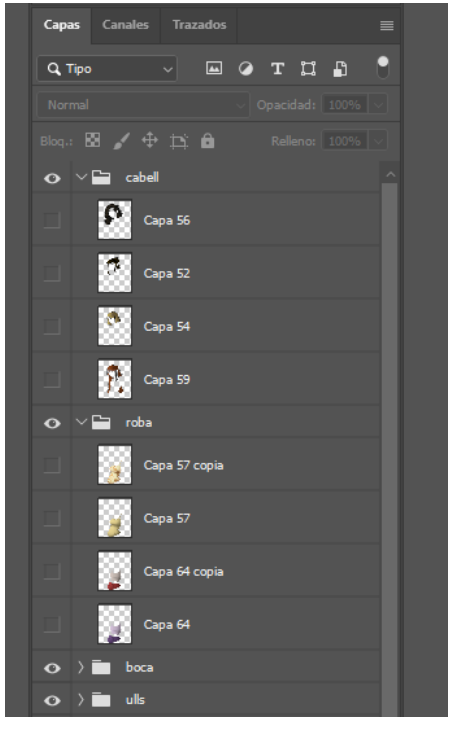

**Imatge 24:** Captura de pantalla de *Photoshop* que mostra l'organització de les capes. Font pròpia.

- 2) Quan ja estiguin totes les capes enllestides per crear els NFT, haurem de descarregar el programa Node.js<sup>19</sup> (*<https://nodejs.org/en/>*), el software Visual Studio Code<sup>20</sup> (*<https://code.visualstudio.com/>*) i un codi de GitHub<sup>21</sup> (*<https://github.com/HashLips/generative-art-opensource/tree/v3>*).
- 3) Primerament instal·larem Nodes.js i descomprimirem l'arxiu en format ZIP que ens hem descarregat de GitHub.

<sup>&</sup>lt;sup>19</sup> "Node.js és un entorn de temps d'execució de JavaScript (d'aquí la seva terminació en .js). Aquest entorn en temps real inclou tot el que es necessita per executar un programa escrit per JavaScript i aporta beneficis i solucions a molts problemes"; Jesús Lucas, "Qué es NodeJS y para qué sirve", (27.09.2022)

<sup>20</sup> Visual Studio Code és un editor de codi font desenvolupat per Microsoft. Bàsicament possibilita escriure i executar un codi en qualsevol llenguatge de programació; Frankier Flores, "Qué es Visual Studio Code y qué ventajas ofrece", (27.09.2022)

<sup>21</sup> GitHub és una plataforma per crear projectes oberts: qualsevol usuari es pot descarregar qualsevol dels codis i revisar-lo, així es pot millorar o donar lloc a nous projectes. D'aquesta plataforma he extret el codi que faré servir per crear els NFT d'art generatiu.

4) Iniciarem Visual Studio Code i obrirem la carpeta on hi ha el codi que ens hem descarregat de GitHub (anem a "File" i seleccionem "Open folder...", busquem la carpeta ja mencionada i seleccionem "Select Folder").

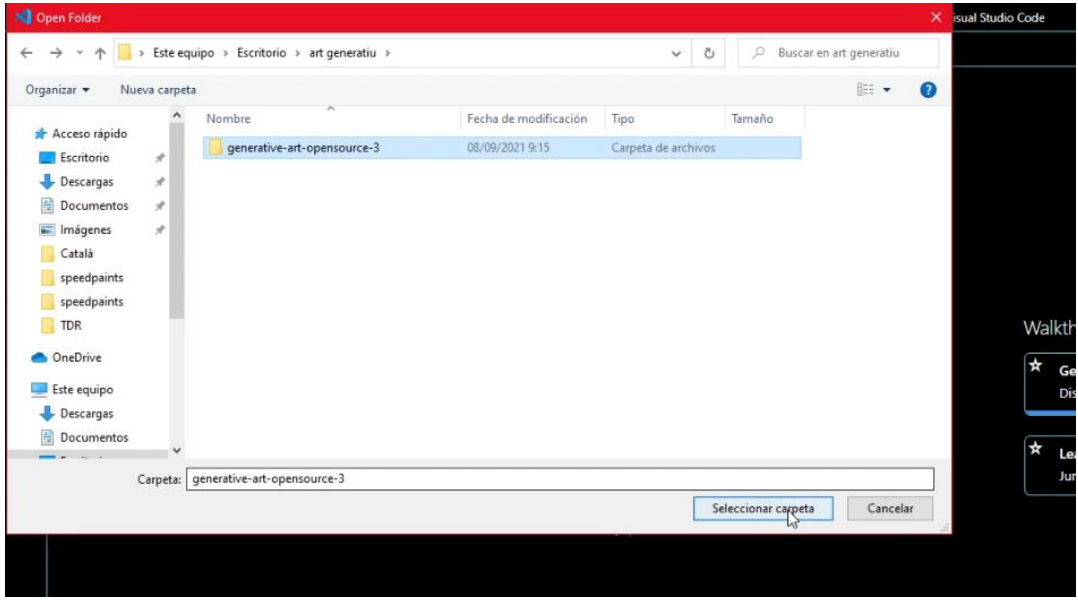

**Imatge 25:** Captura de pantalla que mostra el pas 4 (selecció de la carpeta). Font pròpia.

5) On posa "index-js" podem veure el codi font que hem descarregat.

Seleccionarem "input" i obrirem "config.js". Llavors anirem on posa "Terminal" i seleccionarem "New Terminal". S'obrirà una finestreta, on escriurem que aparegui una

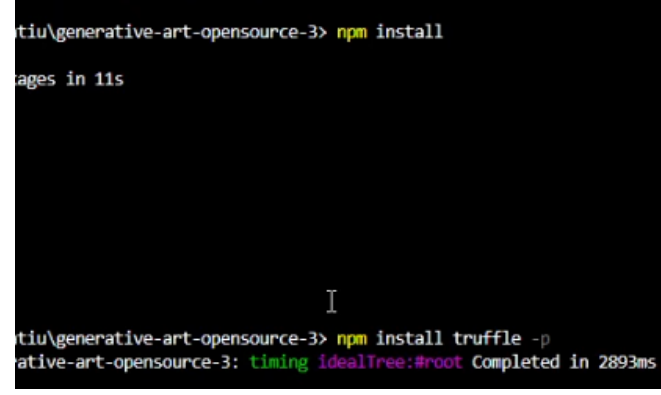

"npm install", que farà **Imatge 26:** Captura de pantalla del fragment de la terminal on he escrit. Font pròpia.

carpeta anomenada "node\_modules". Seguidament, escriurem "npm install truffle -p" per instal·lar una extensió anomenada "truffle".

6) Per fer els NFT, necessitem afegir els arxius que volem que el programa combini a la carpeta on hi ha el codi font que estem utilitzant: obrim la carpeta, seleccionem "input" i allà hi ha els diferents elements combinables que formaran els NFT.

Però hi ha 10 carpetes, i en el meu cas, només en vull 6. A més, cada carpeta té 2 arxius, i jo en vull posar 4. Per això, haurem de fer canvis en el programa (anem a "config.js", on es veu el codi):

- o Si volem eliminar una carpeta, només hem de buscar el seu nom en el codi i seleccionar i esborrar des de la clau que hi ha sobre el nom fins la clau situada al final del fragment del codi.
- o Si volem afegir més d'un element dins una carpeta, hem d'anar a buscar el nom de la carpeta i seleccionar des de la clau del principi del fragment del codi d'un dels elements fins la del final i copiar-ho (Ctrl + C). Després toquem la tecla Entrar del teclat i enganxem el fragment que acabem de copiar (Ctrl +V), això tantes

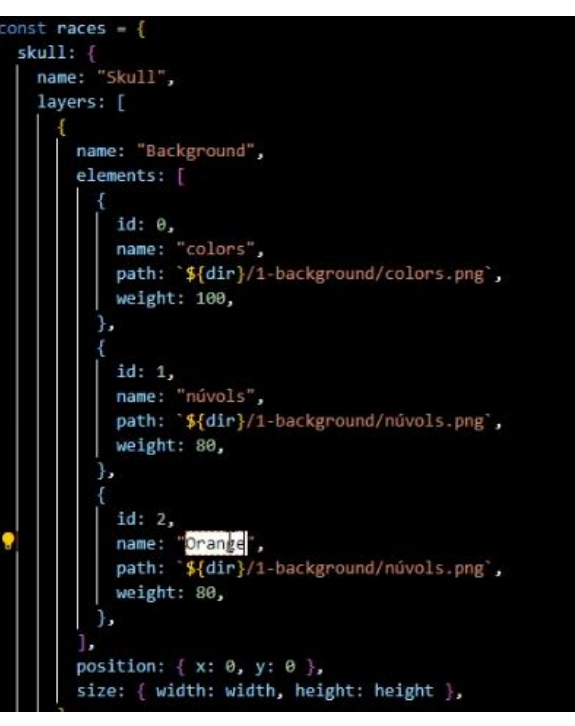

**Imatge 27:** Captura de pantalla d'un fragment del codi que estic modificant. Font pròpia.

vegades com elements més vulguem. Evidentment, la informació d'aquest nou fragment és la mateixa que la del que hem copiat, així que s'ha de canviar el número de "id", el nom i l'arxiu al qual està vinculat (simplement borra el nom de l'arxiu actual i escriu el del nou arxiu que vols afegir).

Per tenir els arxius que volem afegir separats i en format PNG, anirem al *Photoshop* (o el programa que s'hagi fet servir) i amagarem totes les capes menys la que tingui l'element que vulguem exportar en PNG (ens hem d'assegurar que el fons blanc també estigui amagat), l'exportarem, el posarem a la carpeta corresponent i anirem fent el mateix amb totes les capes.

7) Si volem canviar la raresa d'un dels elements (que sigui més o menys probable que surti quan es generin els NFT aleatòriament), hem de canviar el número que hi ha al costat de "weight", a cada fragment d'un element del codi. Si es posa 100,

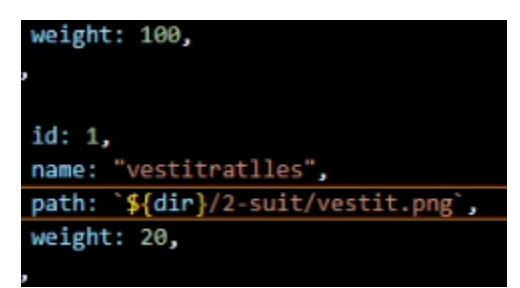

**Imatge 28:** Captura de pantalla d'un fragment de codi on posa "weight". Font pròpia.

serà molt probable que surti, i si es posa 10, serà més difícil. Depenent del percentatge de cada element, un NFT serà més valuós o més comú.

8) I per determinar la quantitat d'NFT que volem que es generin, hem d'anar a les línies 8 i 9 del codi, on posa "const endEditionAt" i "const editionSize" i canviar el número que hi ha al costat de ambdues; si hi ha un 10 (el número que ve

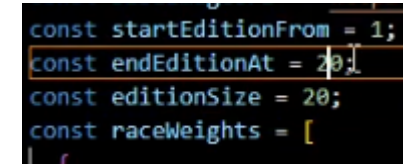

**Imatge 29:** Captura de pantalla del fragment del codi on canvio la quantitat d'NFT generats (en el meu cas 20). Font pròpia.

predeterminat) i vull que es generin 20 NFT, he de canviar els dos 10 que hi ha per 20.

9) Finalment, quan el codi ja estigui com volem, hem de guardar els canvis: anem a "File" i seleccionem "Save". I per generar els NFT, hem d'anar a la terminal i escriure "node index.js"

On posa "output" trobarem tots els NFT generats, si els volem guardar, només hem d'anar a la carpeta que hem descarregat del codi, buscar on posa "output" i allà hi són tots en format PNG.

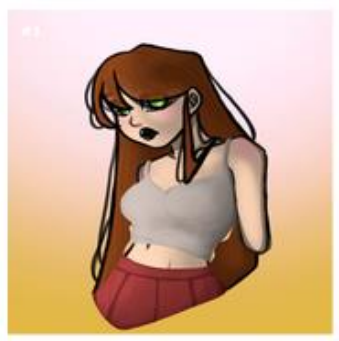

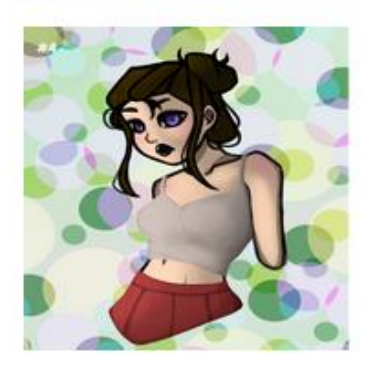

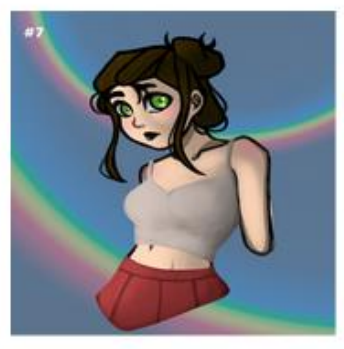

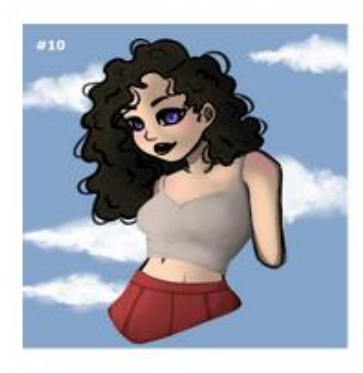

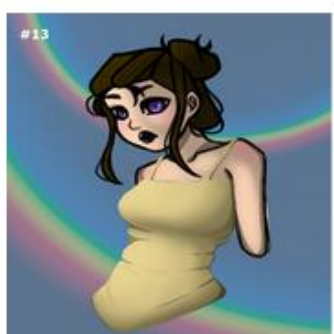

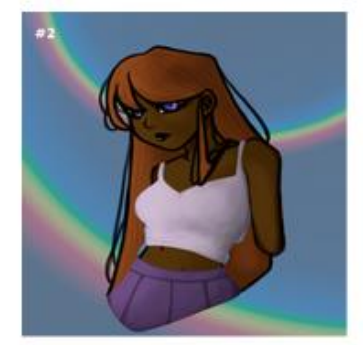

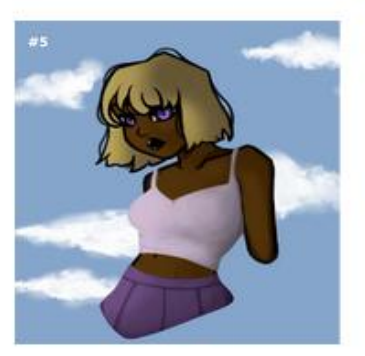

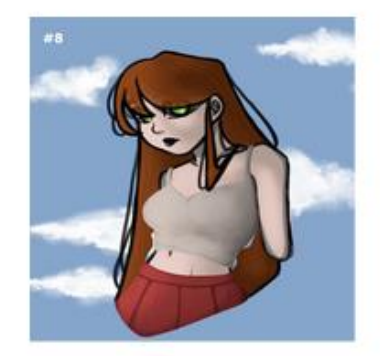

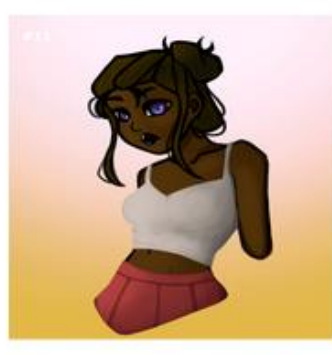

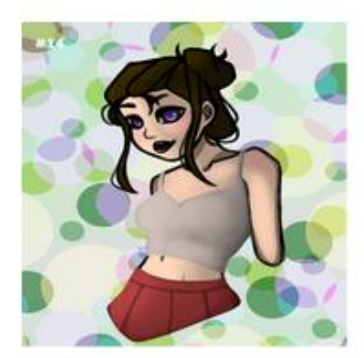

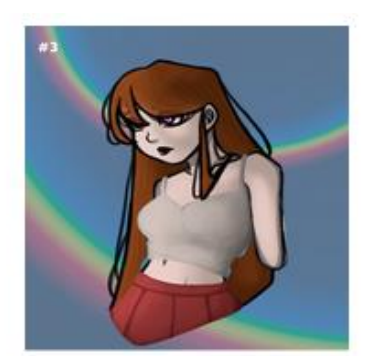

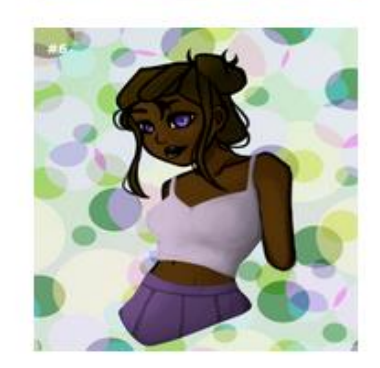

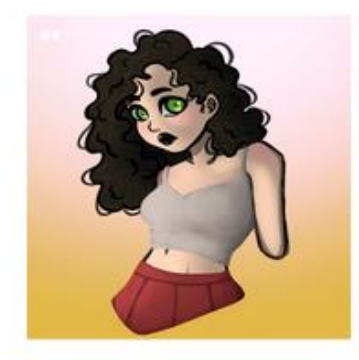

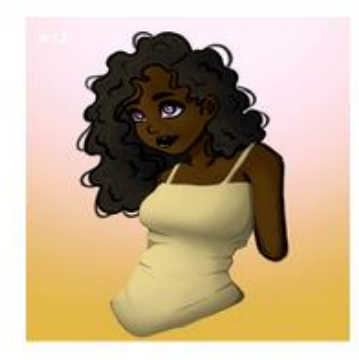

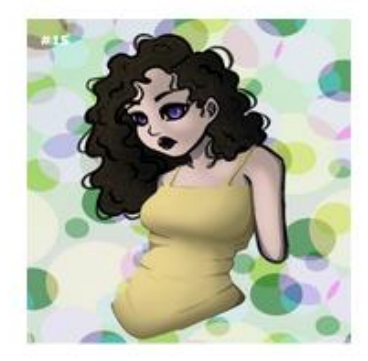

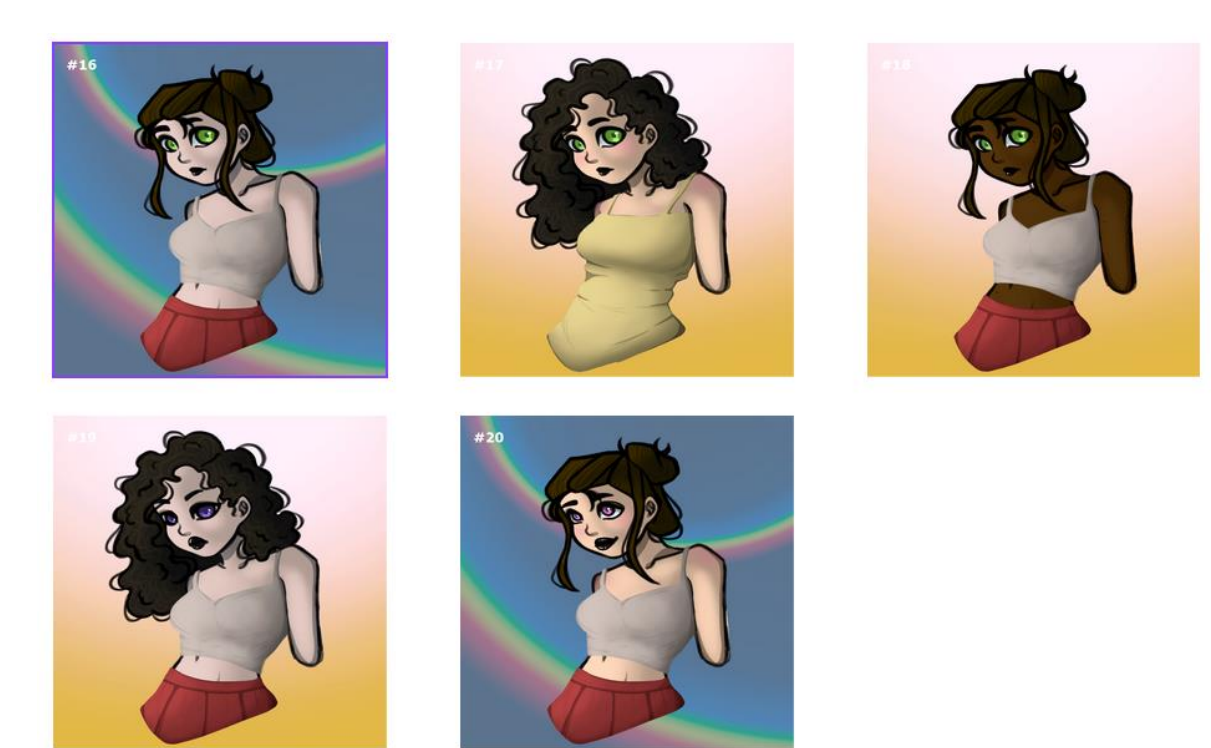

**Imatge 30:** La col·lecció de 20 NFT que he creat. Font pròpia.

#### <span id="page-39-0"></span>**3.1.2 Creació d'una** *wallet***: MetaMask**

Per poder accedir a les plataformes OpenSea i Woonkly, primer s'hi ha de connectar una *wallet*. En aquest cas, farem servir la *hot wallet* MetaMask: un software que s'instal·la com una extensió del navegador i permet emmagatzemar criptomonedes i altres *tokens*.

Per a major seguretat, abans d'instal·lar la *wallet*, descarregarem el navegador web Brave, ja que aquest navegador de codi obert evita el *malware<sup>22</sup>* i el rastreig i no comercialitza amb les dades personals ni emmagatzema la informació de navegació de l'usuari, mantenint així la informació segura i fent-lo una millor opció de navegador a l'hora de fer transaccions.

Per a instal·lar el navegador web Brave has de seguir els passos següents:

<sup>22</sup> Un *malware* és un tipus de software maliciós que malmet un sistema informàtic intencionadament i sense que l'usuari en sigui conscient; Wikipedia, "Malware", (10.09.2022)

- 1) Busca "Brave" a qualsevol navegador que ja tinguis instal·lat a l'ordinador (Mozilla Firefox, Google Chrome, Internet Explorer...) i entra a la seva pàgina oficial (*<https://brave.com/es/>*).
- 2) Quan ja estiguis a la pàgina oficial de Brave, selecciona "Descargar Brave". A continuació, la pantalla canviarà, ves a l'apartat "Descargas" del teu ordinador, fes clic dret sobre l'arxiu que acabes de descarregar ("BraveBrowserSetup.exe") i selecciona "Ejecutar como administrador".
- 3) Hauràs d'esperar uns segons a que es descarregui i instal·li tot correctament i en acabat, et preguntarà si vols establir Brave com a navegador predeterminat. Jo aconsello no establir-lo, ja que la idea és fer servir aquest navegador només per treballar quan has de connectar la teva *wallet*.
- 4) Seguidament, se t'obrirà el navegador i et donarà la benvinguda, selecciones "Comenzar" i et canviarà la pantalla, simplement selecciones "Siguiente" i quan et torni a canviar la pantalla selecciones "Listo". Aquestes tres pantalles només t'expliquen una mica sobre Brave abans de començar a navegar, quan les hagis passat com ja t'he indicat, et sortirà la pàgina d'inici i ja el podràs usar.

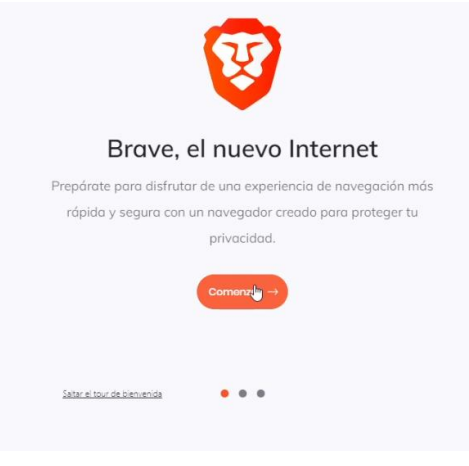

**Imatge 31:** Captura de pantalla de la benvinguda de Brave. Font pròpia.

Ara ja podem treballar amb el navegador Brave, però abans de crear la nostra *wallet*, hi ha un últim pas per a reforçar una mica més la seguretat. Aquest consisteix en canviar el motor de cerca que ve predeterminat, per "DuckDuckGo".

DuckDuckGo és un motor de cerca que se centra en la protecció de privacitat dels usuaris; no recopila informació de les teves cerques i per això no es

personalitzen els resultats de les teves cerques segons el teu historial o preferències.

Per a poder usar el motor de cerca DuckDuckGo has de seguir els passos següents:

- 1) Ves a les tres ratlles de d'alt a la dreta i selecciona "Configuración".
- 2) Ja dins de "Configuración" ves a "Buscador" i on posa "Ventana normal: motor de búsqueda usado en la barra de direcciones", canvia a "DuckDuckGo".

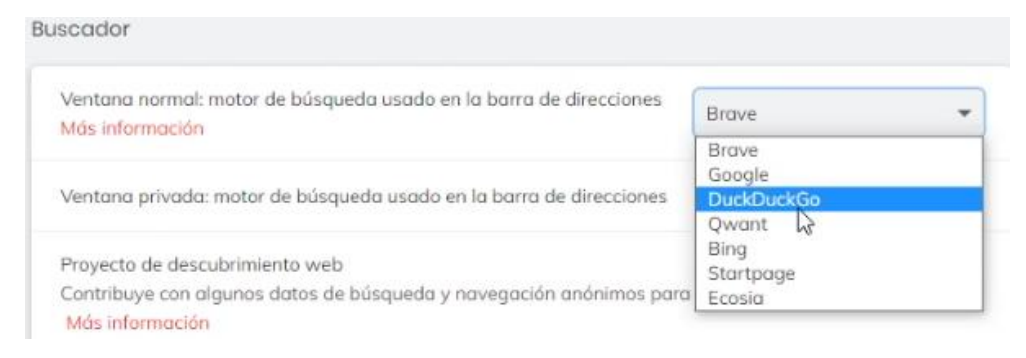

**Imatge 32:** Captura de pantalla de la selecció de DuckDuckGo. Font pròpia.

3) Ja pots tornar enrere o tancar la pestanya de "Configuración", ja que els canvis es guarden sols.

Com que ja hem pres les mesures de seguretat pertinents, ja podem instal·lar MetaMask i crear una *wallet*:

- 1) Primerament, buscarem amb el navegador Brave "metamask.io", que ens portarà directament a la pàgina oficial de MetaMask, on seleccionarem "Download". Llavors, la pàgina canviarà automàticament i seleccionarem "Install MetaMask for Chrome".
- 2) A continuació, s'obrirà una nova pestanya (la de "Chrome Web Store"), seleccionarem "Añadir a Chrome". Ens preguntarà si volem instal·lar MetaMask; seleccionem "Añadir extensión" i esperarem a que carregui.
- 3) Seguidament se'ns obrirà una nova pestanya de MetaMask, on ens donarà la benvinguda; seleccionem "Empezar". La pantalla tornarà a canviar i ens preguntaran si permetem a MetaMask recopilar dades d'ús. Jo recomano seleccionar "No, gracias".
- 4) Ens donarà dues opcions: importar una cartera (significa que ja en tens una de creada i la vols obrir) o crear una cartera. En aquest cas, el que volem és crear una cartera des de zero, així que seleccionarem la segona opció.
- 5) Ara ja crearem la *wallet* i el primer que ens demanen és que creem una contrasenya. Aquesta ha de tenir un mínim de 8 caràcters, i jo us recomano que hi hagi majúscules, minúscules, números i símbols, i que no sigui una contrasenya que ja useu per altres coses; millor si és exclusiva per la *wallet* i complicada. Quan ja tinguis la contrasenya, marques la casella on diu "Leí y estoy de acuerdo con MetaMask demana que creem una contrasenya. Términos de uso" i selecciones "Crear".

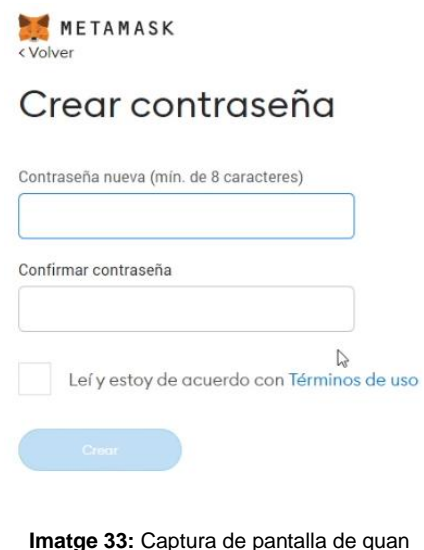

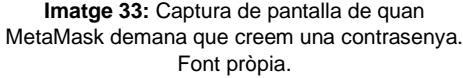

- 6) Ens sortirà una pàgina amb un vídeo explicatiu sobre la frase secreta de recuperació i com protegir la cartera. Cadascú decideix si mira el vídeo o no, i en acabat seleccionem "Siguiente".
- 7) La pàgina tornarà a canviar i ens mostrarà un requadre negre amb una mica de text on ens avisa que no hem de mostrar la frase secreta a ningú. Per a veure aquesta frase, s'ha de prémer el quadre negre. Apunta les paraules que et surtin i guarda-les bé, són molt importants, ja que et serviran per a recuperar la *wallet* en algunes situacions, si no la tens i perds la *wallet*, perdràs també tot el que hi hagi dins i no ho podràs recuperar. Quan ja tinguis la teva frase secreta ben segura, seleccionem "Siguiente".
- 43 8) Ens sortirà una pàgina que ens felicitarà per haver creat la *wallet* i haver guardat la frase secreta i ens donarà alguns suggeriments per a mantenir el contingut de la nostra *wallet* ben segur. A més, ens recordarà que MetaMask no pot recuperar la frase secreta de cap de les

maneres, així que com ja he dit prèviament, tu ets el seu absolut responsable, guarda-la bé i no la perdis! Per a accedir a la teva cartera, selecciona "Todo listo".

La *wallet* ja està creada i llesta per fer-la servir, així que ara explicaré com ancorar-la al navegador (accés ràpid), afegir xarxes i desconnectar-la.

Per ancorar la *wallet* al navegador i poder treballar més còmodament, només has d'anar a extensions, la peça de puzle que hi ha a dalt a la dreta, i seleccionar la icona de la xinxeta que hi ha al costat de MetaMask.

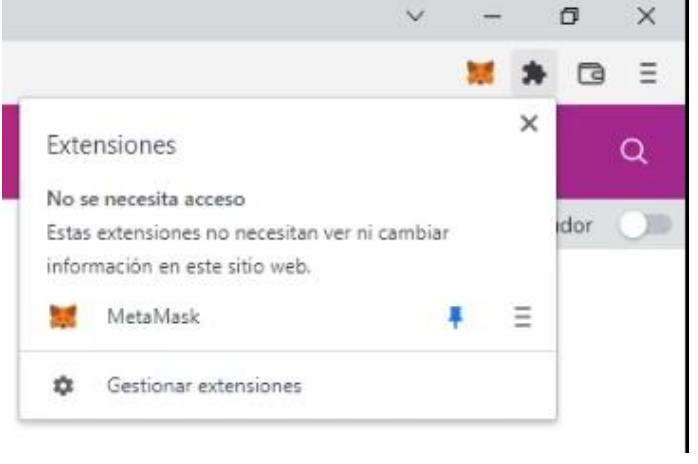

La *wallet* de MetaMask ja ve amb la xarxa Ethereum

**Imatge 34:** Captura de pantalla de MetaMask afegida a extensions. Font pròpia.

predeterminada, però hi ha altres criptomonedes que tenen *blockchain* pròpia

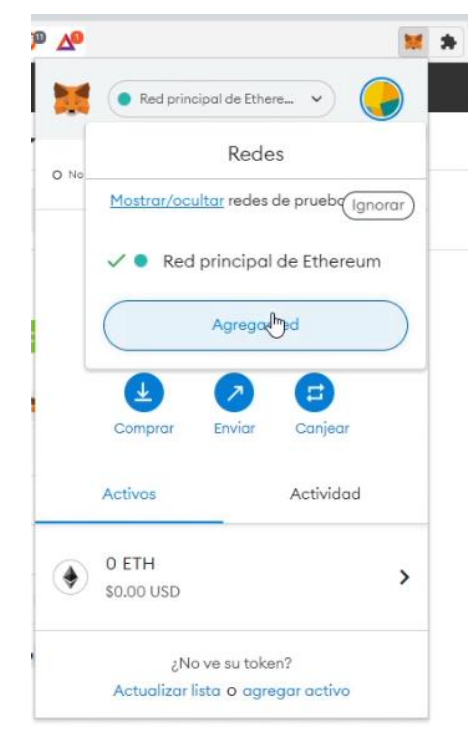

**Imatge 35:** Captura de pantalla de com s'afegeix una xarxa. Font pròpia.

(una xarxa). Ens interessa tenir diferents xarxes perquè no totes tenen les mateixes característiques i segons què vulguis fer, t'interessarà més fer servir una xarxa o una altra. Per exemple, depenent la transacció que es vulgui fer, hi ha xarxes que et cobren menys comissions que altres.

Per poder afegir xarxes, has d'obrir la *wallet* i seleccionar el que hi ha al costat del símbol de MetaMask (la guineu), on es mostra la xarxa que s'està usant actualment. Si no has afegit cap xarxa, hauria de posar "Red principal de Ethereum". Llavors selecciones "Agregar red" i et portarà a la configuració de MetaMask, on et sortiran uns requadres per escriure.

Cada xarxa té la seva informació corresponent (que ha d'anar als quadres), aquesta informació es pot trobar a la pàgina oficial de cada xarxa. Però s'ha d'anar molt amb compte de no equivocar-se i assegurar-se que la informació és

verídica, que és l'oficial, ja que com avisa la mateixa MetaMask, un proveïdor informació falsa i accedir a la teva *wallet.* 

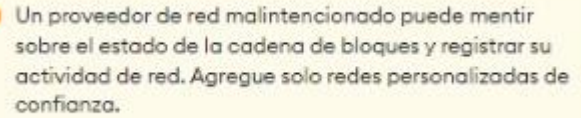

malintencionat podria donar **Imatge 36:** Captura de pantalla de l'avís de precaució de MetaMask. Font pròpia.

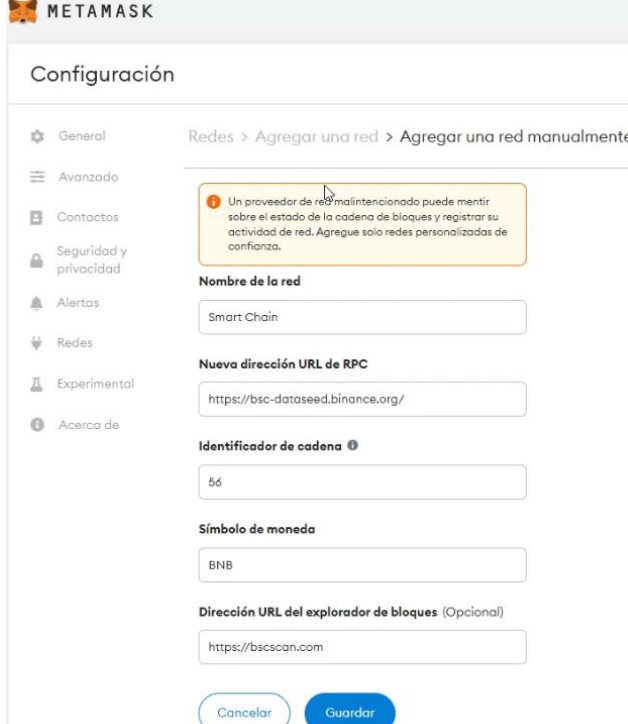

**Imatge 37:** Captura de pantalla dels requadres que s'han d'omplir amb la informació de la xarxa. Font pròpia.

Quan ja estiguin tots els espais escrits amb la informació corresponent, selecciona "Guardar" i s'afegirà al quadre "Redes" que hem vist abans. Pots anar canviant les xarxes només entrant al quadre i seleccionant la que vulguis de les que ja has afegit.

En aquest cas, he afegit la xarxa de Binance, aquesta és la informació correcta i verídica de la xarxa:

Després d'haver-te connectat a plataformes amb la *wallet*, és

important desconnectar-la per més seguretat, per fer-ho, ves a la finestreta de MetaMask i selecciona els 3 punts de la dreta, llavors prem "Sitios conectados" i et sortiran totes les plataformes a les quals la cartera està connectada. Simplement, selecciones el text blau que posa "Desconectar" que hi ha al costat de cada plataforma, et sortirà un altre requadre, tornes a prémer "Desconectar" i ja estarà.

#### <span id="page-45-0"></span>**3.1.3 Creació i publicació dels NFT**

#### **OpenSea**

OpenSea és el primer *marketplace* de compra-venda de *tokens* no fungibles (NFT), a més del mercat d'NFT més gran del món actualment.

Va ser creat per Devin Finzer el 2017 amb l'objectiu de crear com un Amazon per a la compra i venda d'art digital.

Per a crear un NFT mitjançant aquesta plataforma, has de seguir els passos següents:

- 1) Busca al navegador Brave "opensea.io" i ves a la seva pàgina oficial. Ja a la pàgina, selecciona "Create".
- 2) Et canviarà la pantalla, i ara has de connectar la teva *wallet* a OpenSea: selecciona MetaMask i s'obrirà la cartera creada prèviament, prems "Siguiente" i després "Conectar". Et sortirà el contracte per assegurar que permets que la cartera es connecti a OpenSea, el firmes (selecciones "Firmar") i selecciones "Accept and sign" de la notificació d'OpenSea. La pàgina et canviarà i ja podràs començar a crear el teu NFT.
- 3) Primerament, arrossega o inserta l'arxiu que vols transformar en NFT al requadre amb el símbol d'imatge. En el meu cas, els arxius estaven en PNG.
- 4) A continuació, al requadre on posa "Item name", escriu el nom que tindrà l'NFT (és obligatori). També pots posar, tot i que no és necessari per crear-lo, un enllaç (per si tens una pàgina web o una xarxa social; els usuaris que **Imatge 38:** Captura de pantalla del creador d'NFT

#### **Create New Item**

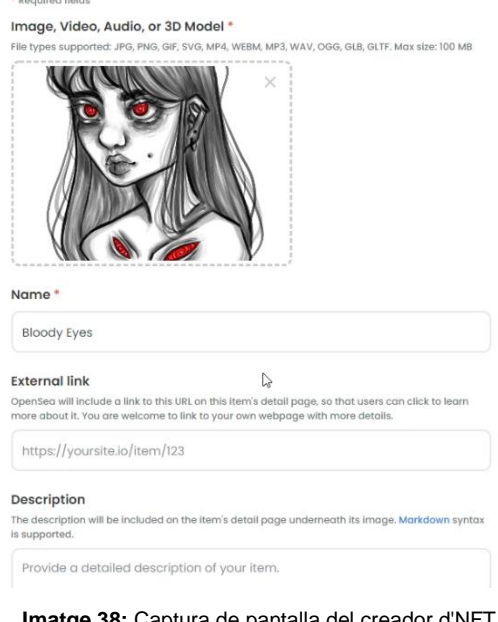

d'OpenSea. Font pròpia.

5) A més, hi ha un apartat de col·lecció, que és opcional. És per establir certes característiques al teu NFT si vols que formi part d'una col·lecció d'NFT.

Hi ha una barra que posa "Select collection" i serveix per seleccionar la col·lecció de la qual vols que el teu NFT formi part, pot ser una que ja tinguis començada o crear-ne una de nova. Llavors hi ha tres barres: una que posa "Properties" i

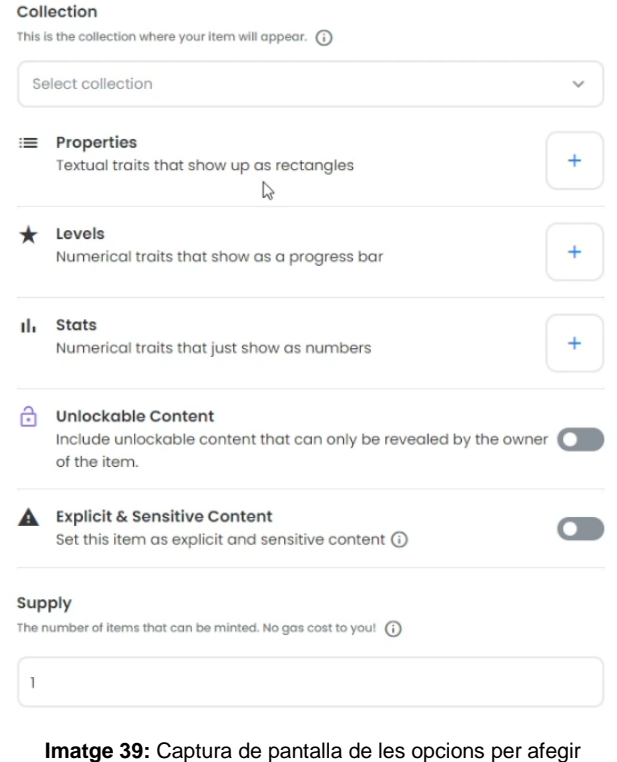

característiques als NFT. Font pròpia.

serveix per afegir text en rectangles a l'NFT, una que diu "Levels" i et permet posar trets numèrics que es mostren com una barra de progrés, i l'última que posa "Stats" i és per afegir trets numèrics que es mostren com números.

Si vols afegir alguna d'aquestes opcions a l'NFT, selecciona el símbol "+" que hi ha al costat de l'opció que vols posar i inserta la informació (números o text) corresponent a les caselles.

6) També es pot posar contingut especial amb l'opció "Unlockable Content", que et permet afegir enllaços a arxius, claus d'accés, codis per bescanviar... que només es poden i veure si ets el propietari de l'NFT. Aquesta opció augmenta el valor de l'NFT, ja que no només és una imatge, vídeo o àudio sense ús, sinó que et dona accés a informació no visible per a tothom, i si vols aquesta informació, has de comprar l'NFT.

- 7) Hi ha una opció de contingut explícit o sensible; si el teu NFT mostra alguna situació que pot ferir la sensibilitat d'una altra persona, com una escena molt violenta i sanguinària, marca "Explicit & Sensitive Content" per preveure els usuaris que l'NFT pot disgustar-los i així ells consumeixin l'NFT sota la seva responsabilitat.
- 8) En cas que es vulgui publicar més d'un NFT igual, has de canviar el número 1 que ja ve predeterminat a la casella "Supply" pel nombre d'NFT iguals que desitgis.
- 9) On posa "Blockchain", pots escollir amb quina xarxa fer la transacció i publicar l'NFT. Tens per escollir Ethereum, Klaytn, Solana i Polygon. I com ja he explicat prèviament, cada xarxa té unes característiques; en el meu cas, vaig usar Polygon, ja que em permetia publicar l'NFT

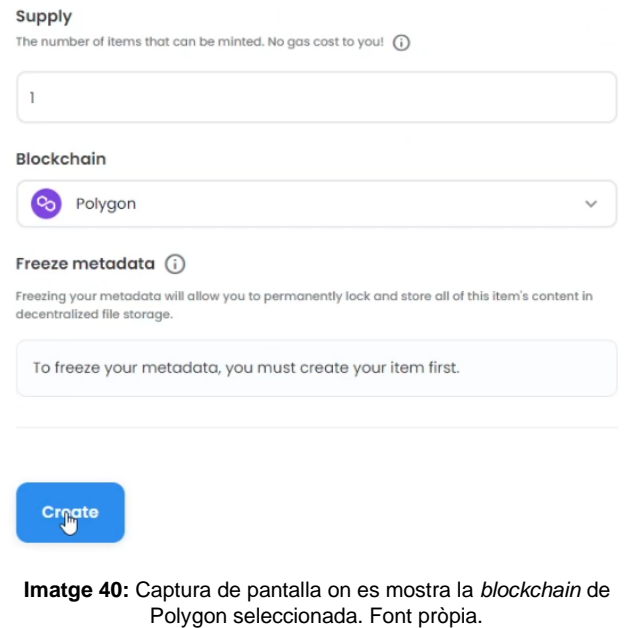

de manera gratuïta. Però OpenSea es quedarà amb un 2,5% de la comissió quan es vengui l'NFT.

10) L'última informació que ens trobem, és "Freeze metadata", una opció que només podem activar quan l'NFT ja està publicat. Serveix per fer l'NFT immodificable, és a dir que no es podran canviar cap de les propietats que ja he explicat. Per activar-ho, quan l'NFT ja estigui publicat, ves a "Edit" i et tornarà a sortir la mateixa pantalla que quan estaves creant l'NFT, però amb l'opció "Freeze metadata" disponible. Selecciones "Freeze", marques la casella que hi ha sota "Complete Freezing" i esperes uns segons. Hauràs de firmar el contracte de MetaMask i en acabat, on posa "Details", veuràs que a "Metadata" ja no posa "Centralized", sinó "Frozen".

- 11) Per crear l'NFT selecciones "Create". Si no tens la xarxa de Polygon ja posada, et sortirà una finestreta; selecciones "Switch network". Llavors s'obrirà MetaMask; selecciones "Aprobar" i després "Combinar red". Tornes a seleccionar "Create" i et farà fer la comprovació de "No soy un robot", en acabat, es crearà l'NFT.
- 12) Ja per acabar, si vols posar l'NFT a la venda, selecciones "Sell" i et canviarà la pàgina. On posa "Price" has d'introduir el preu del teu NFT (l'has d'escriure en ETH, a la dreta en petit et posa l'equivalent en dòlars). A "Duration" has d'indicar el temps que el teu NFT estarà en venda. També pots reservar l'NFT per a un usuari concret, però no és el cas, així que per finalitzar i posar l'NFT en venda selecciona "Complete listing" i firma els tres contractes que et demanarà.

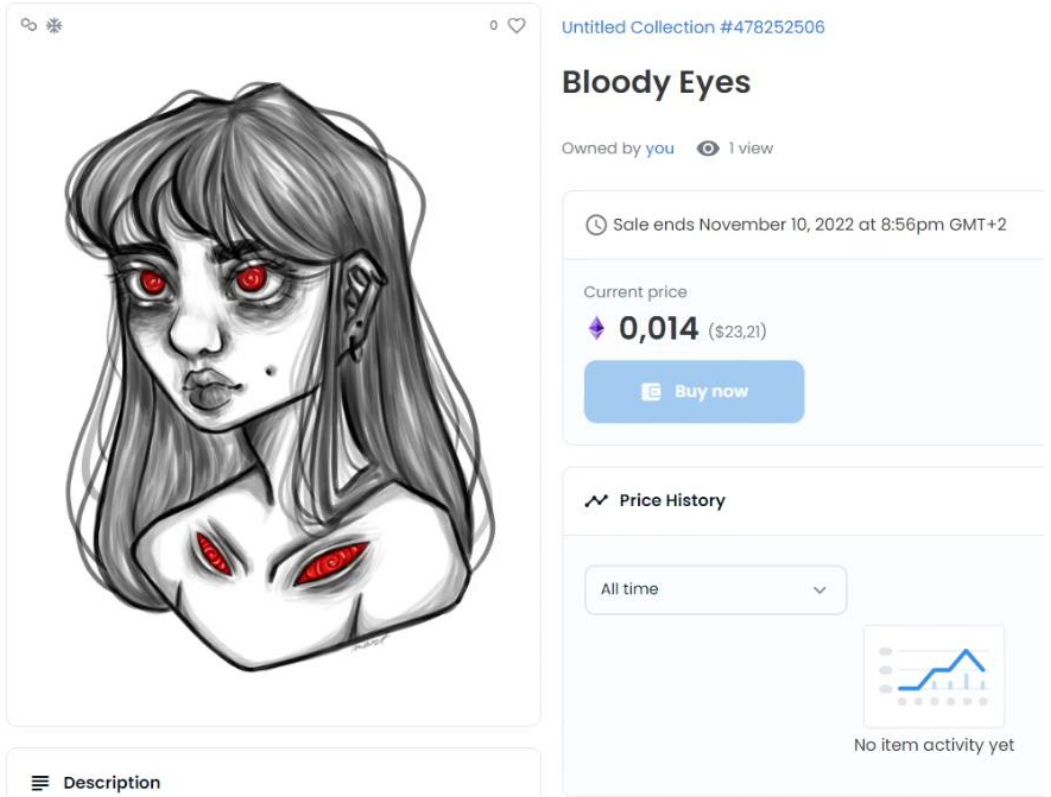

**Imatge 41:** El primer NFT ja creat i posat a la venda a OpenSea. Font pròpia.

Ara que ja està l'NFT creat, tenim un compte on es pot veure. A continuació us ensenyo com està organitzat aquest i com es pot editar i personalitzar:

- 1) Al teu perfil, pots veure els NFT que tens, els que has creat, als que has donat "m'agrada" (qualsevol NFT, de la teva propietat o no, que tingui el cor en color vermell), la teva activitat i altres.
- 2) Per personalitzar el teu perfil, has de seleccionar la teva imatge de perfil de dalt a la dreta i seleccionar "Settings".

**Profile details** 

T'apareixerà una pantalla amb els següents requadres:

- o "Username", on has d'escriure el nom d'usuari.
- o "Bio", on pots redactar un petit text que es veurà al perfil. Pot ser informació sobre qui ets, què fas, una frase que t'agradi...
- o "Email Address", on si vols, pots inserir el teu correu electrònic perquè els altres usuaris tinguin una manera de contactarte.
- o "Social Connections", una opció que et permet vincular algunes de les

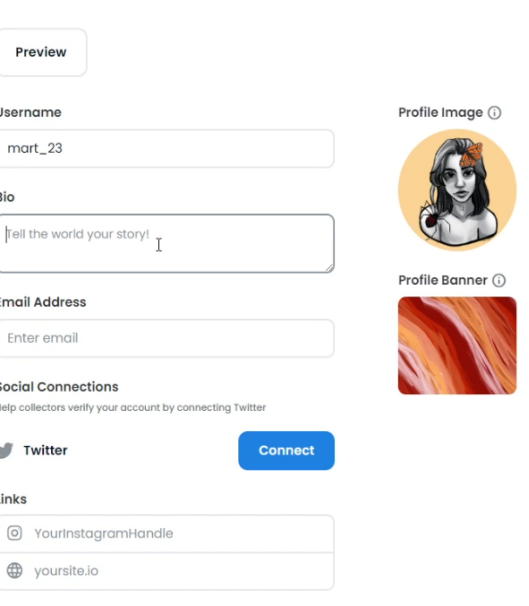

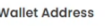

**Imatge 42:** Captura de pantalla de l'editor del meu perfil d'OpenSea. Font pròpia.

teves xarxes socials a la plataforma. Pots connectar el Twitter, posar l'enllaç d'Instagram o la direcció de la teva pàgina web.

- o "Wallet Address", on posa l'adreça de la wallet que tens connectada al teu compte d'OpenSea.
- o "Profile Image", la imatge de perfil que es mostra, per canviar-la, selecciona el cercle i se t'obrirà l'explorador d'arxius, busca la

fotografia que vulguis posar i prem "Aceptar". Es recomana que la imatge sigui de 350x350 píxels.

o "Profile Banner", és la imatge que es veu a la part superior del perfil. Per canviar-la, has de fer el mateix que amb la foto de perfil però seleccionant el rectangle. Es recomana que la imatge sigui de 1400x350 píxels.

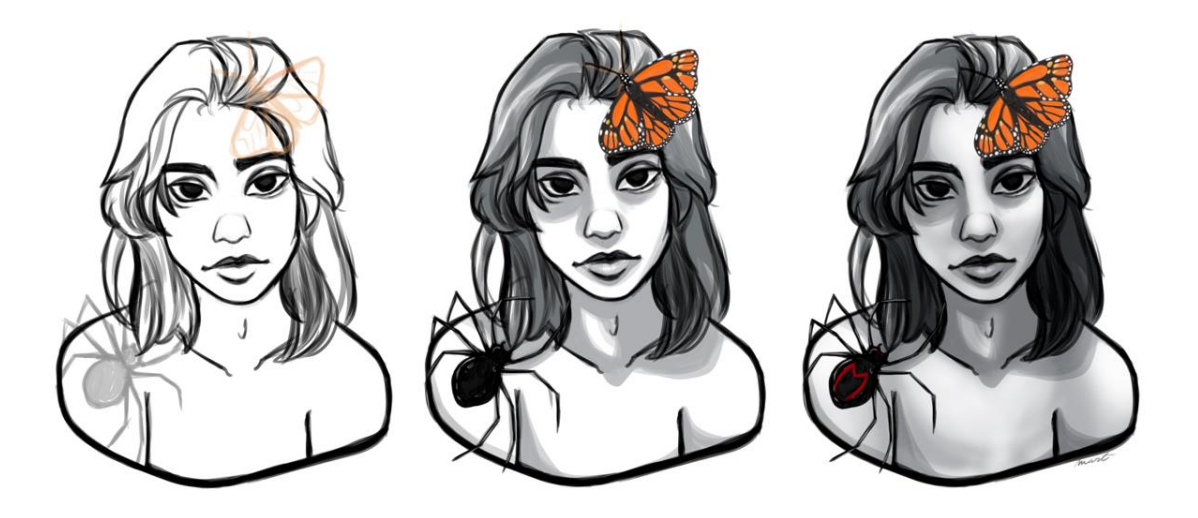

**Imatge 43:** Procés de creació de la meva foto de perfil. Font pròpia.

3) Quan ja tinguis els apartats omplerts al teu gust, prem el rectangle blau del final ("Save") i es guardaran els teus canvis.

#### **Woonkly**

Woonkly és una xarxa social descentralitzada d'NFT, on no només es poden comprar i vendre, sinó que també es poden compartir amb amics.

El creador de Woonkly és l'emprenedor espanyol Daniel Santos, o Mr. Santos a YouTube. La plataforma va ser fundada el 2018 i va ser registrada a Estònia el maig de 2019.

Per a fer un NFT a través de Woonkly, has de seguir els passos següents:

1) Per començar, busca al navegador web Brave "mainnet.woonkly.com" i s'obrirà la pàgina oficial de Woonkly. Vas a "Connect Wallet" i poses la contrasenya de MetaMask. Et demanarà que triïs una xarxa (Ethereum, Binance o Avalanche), en el meu cas he escollit la de Binance.

Selecciones la xarxa desitjada i el símbol de MetaMask i prems "Connect". S'obrirà la finestra de MetaMask, selecciones "Siguiente" i "Conectar" i firmes el contracte.

- 2) Et preguntarà quin tipus d'usuari ets; un perfil influent, marca o empresa, joc o metavers. Selecciones el teu tipus (jo he escollit usuari influent) i prems "Continue". Et demanarà d'editar el teu perfil, però això ho explico més tard.
- 3) Quan el perfil de Woonkly ja estigui fet, selecciona el requadre blau de dalt a la dreta ("Create"). Et preguntarà quin tipus d'NFT vols crear: "Single", un de sol, "Multiple" que són diversos NFT o "Collection" que és per crear una col·lecció d'NFT. També hi ha l'opció de "Fractionalize", però encara no està disponible (servirà per dividir la propietat d'un NFT perquè així diferents usuaris puguin tenir-ne un sol). En el meu cas, he seleccionat "Single NFT".

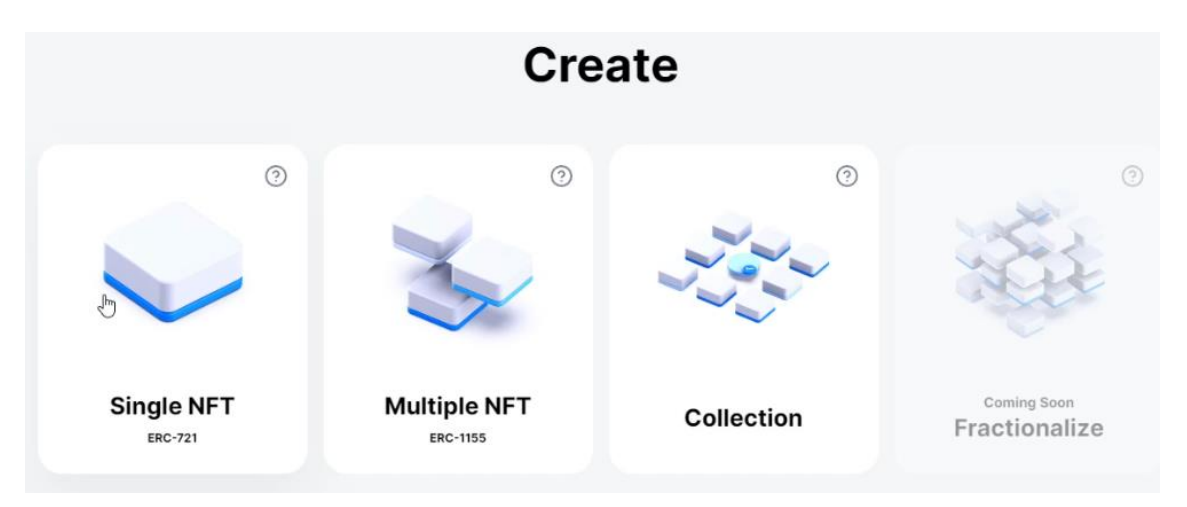

**Imatge 44:** Captura de pantalla de les opcions d'NFT que et deixa escollir Woonkly. Font pròpia.

- 4) T'apareixerà un requadre amb els termes i condicions, les selecciones totes i prems "Yes, I accept". Ara sí ja podem començar a crear l'NFT:
- 52 5) Primerament, prem el requadre blau que posa "Seleccionar archivo", s'obrirà l'explorador d'arxius i has de seleccionar l'arxiu que vulguis convertir a NFT. Hi ha tres propietats que es poden activar: "Explicit and sensitive content", que l'has de posar si l'NFT té contingut que pot ferir la sensibilitat dels usuaris, "Lazy Minting" perquè el comprador de l'NFT pagui els costos del gas (fer la transacció) quan el compri i no tu quan el

creïs (és a dir que no serà un NFT fins que sigui comprat), i "Reveal by NFT creator" que és per si vols que l'NFT tingui informació que només es pugui revelar si compres l'NFT, és a dir si n'ets el propietari.

- 6) Després hi ha una opció que et permet incloure l'NFT en una col·lecció que ja tinguis o crear-ne una de nova ("NFT collection").
- 7) A continuació, hi ha un requadre per posar el nom de l'NFT i un per

escollir-ne la categoria (si és de temàtica social, esportiva, artística...). També es pot posar una subcategoria i una descripció de l'NFT.

8) L'apartat "Royalties" és per si quan l'NFT és comprat, vols repartir un tant per cent dels beneficis entre altres usuaris/propietaris de l'NFT. On posa "Add another owner" pots afegir un altre usuari perquè també sigui propietari de l'NFT, i on posa "Indicate the percentage" has d'inserir el percentatge dels beneficis que vols

> que els altres propietaris s'emportin. Això és ideal per col·laboracions.

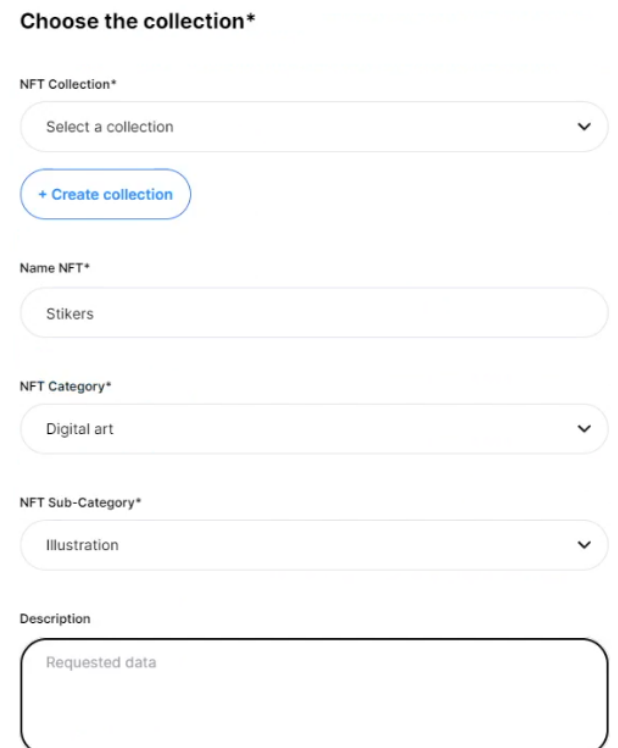

**Imatge 46:** Captura de pantalla d'algunes opcions que Woonkly et permet posar als NFT. Font pròpia.

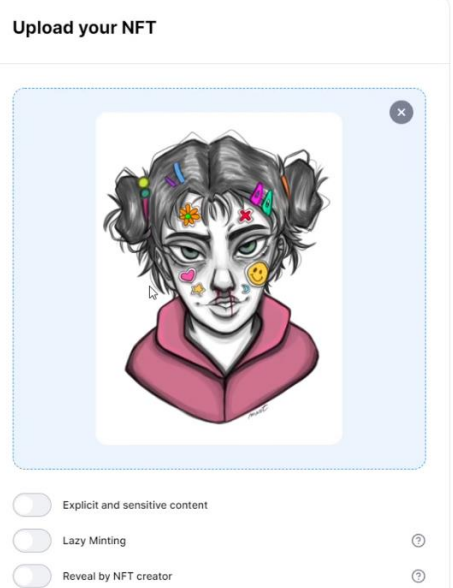

**Imatge 45:** Captura de pantalla del creador d'NFT de Woonkly. Font pròpia.

- 9) Ja per acabar, tenim les opcions de venda; podem posar un preu fix, iniciar una subhasta, que estigui obert per ofertes (l'NFT no té preu, i si algú el vol comprar, et fa una proposta de preu i tu decideixes si l'acceptes o no) i que no estigui a la venda. També pots decidir qui pot veure i qui no l'NFT a "Sharing options".
- 10) Per publicar-lo, selecciona "Publish" (per fer la transacció, s'ha de pagar els costos de gas, així que assegura't de tenir les criptomonedes suficients, que són molt poques) i ves firmant els contractes que et vagin sortint.

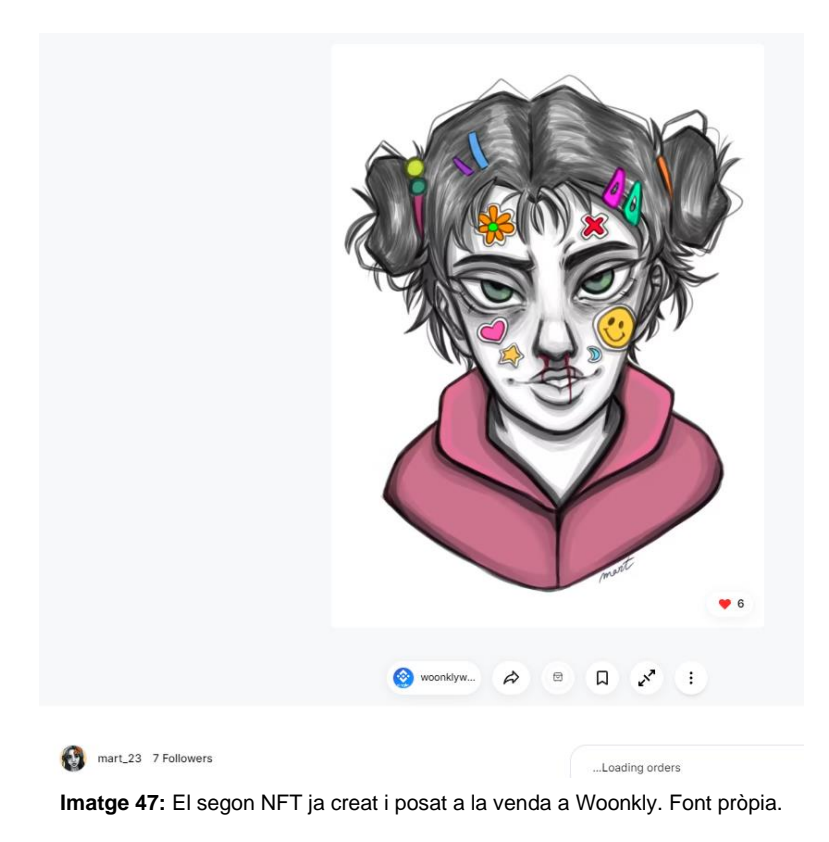

Seguidament, us ensenyo com personalitzar el perfil de Woonkly:

- 1) Com he explicat abans, al principi ens demana que editem el perfil de Woonkly. Podem posar una foto de perfil i una imatge allargada que decora la part superior del perfil.
- 2) On posa "Username" escriu el teu nom d'usuari. A sota posa "Usertype", i és el que has seleccionat prèviament sobre quin tipus d'usuari eres, ho

pots canviar en qualsevol moment. Hi ha un rectangle anomenat "Bio description" i pots posar un petit text explicatiu sobre el teu perfil.

- 3) En els següents apartats, "Email address" i "Phone number", pots posarhi el teu correu electrònic i un número de telèfon. I on diu "Wallet address", hi ha la direcció de la teva cartera, això millor no tocar-ho.
- 4) Llavors hi ha "Country", on pots seleccionar el teu país, i "Gender", on si vols, pots indicar el teu gènere.
- 5) Hi ha un apartat anomenat "Social Profiles" que et permet posar els teus perfils de Discord, Twitter, Medium, Telegram i Instagram, a més de l'enllaç de la teva pàgina web, en cas de tenir-ne.
- 6) En acabat, selecciona "Save changes" i es guardarà tota la informació del teu perfil.

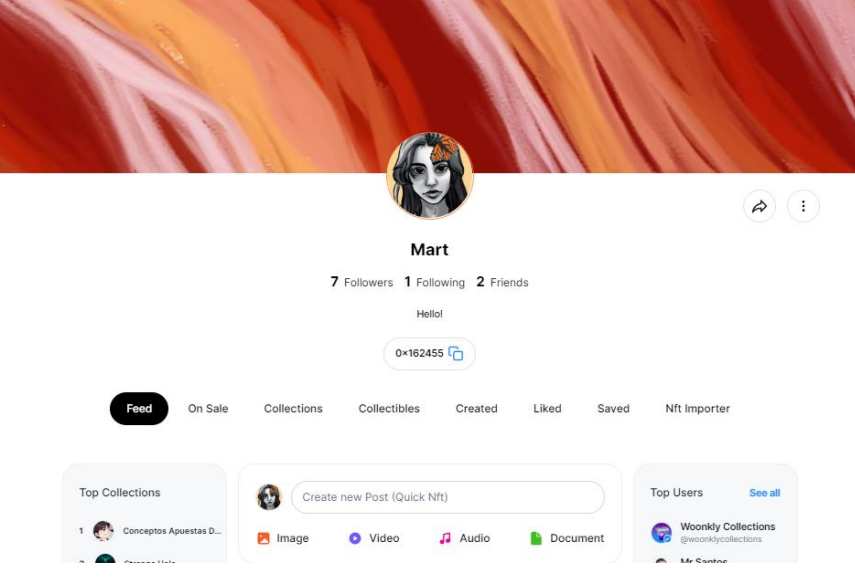

**Imatge 48:** Captura de pantalla de l'inici del meu perfil de Woonkly. Font pròpia.

<span id="page-55-0"></span>Com ja he explicat prèviament, OpenSea és un *marketplace* descentralitzat que bàsicament funciona com qualsevol altra *marketplace*, però que s'especialitza en la comercialització d'actius digitals. En altres paraules, no pots trobar productes quotidians com a altres *marketplaces*, sinó que només pots comercialitzar amb NFT.

En canvi, Woonkly és una xarxa Metasocial descentralitzada basada en *metaversos* i NFT que també funciona com a *marketplace*. En aquesta plataforma, els usuaris poden crear, compartir, visualitzar i comercialitzar NFT.

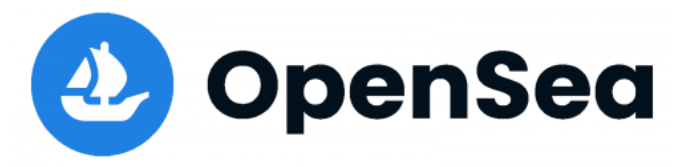

Així que, tot i que el *marketplace* més important actualment és OpenSea, amb més de 2 milions d'usuaris i 20

**Imatge 49:** Logotip del *marketplace* OpenSea.

milions d'NFT, aquest (igual que altres *marketplace*s d'NFT) només compte amb les col·leccions que s'han creat a la seva plataforma. D'altra banda, Woonkly pretén aconseguir explorar col·leccions que no siguin natives de la seva plataforma. És a dir, intenta poder interactuar amb tots els NFT, encara que s'hagin creat en altres *marketplaces*.

Woonkly, a diferència d'OpenSea, també ofereix la distribució de les comissions, les quals es reparteixen entre la comunitat que forma la plataforma. I recentment ha sortit la versió 3, que permet que tots els NFT que creïs mitjançant la xarxa d'Ethereum apareguin també a totes les altres plataformes (OpenSea inclosa), han possibilitat poder entrar amb una xarxa social directament (no *wallet*) i han afegit més xarxes (Polygon i Vela), entre moltes altres coses. A més, ja han iniciat la primera fase de l'*agregador<sup>23</sup>*, que és un visualitzador de col·leccions en tendència d'altres plataformes. Però, en els següents mòduls que vagin sortint durant les pròximes setmanes, volen fer

<sup>23</sup> Un *aregador* és un tipus de programari per subscriure's a fonts de notícies en formats RSS, Atom i altres derivats d'XML com a RDF/XML. L'*agregador* reuneix les notícies o històries publicades als llocs amb redifusió web escollits, i mostra les novetats o modificacions que s'han produït en aquestes fonts web; Wikipedia, "Agregador", (05.10.2022)

possible l'*agregador* al complet, i així poder interactuar amb totes les col·leccions dels altres *marketplaces*.

I a principis de desembre, ja es té previst llancar la versió 4 de Woonkly i paral·lelament treballar en la versió 5. Aconseguint així, segons el seu *roadmap<sup>24</sup> ,* un *agregador* totalment funcional per poder comprar NFT d'altres plataformes mitjançant Woonkly. Endemés, si tot va segons el previst, és molt probable que amb la versió 5, Woonkly ja es posicioni molt amunt del top *marketplace*s d'NFT i, fins i tot, arribar a superar OpenSea i ser el més important.

D'altra banda, un possible inconvenient d'aquesta plataforma, és que en un futur, es vol centralitzar. Això va en contra dels

**Imatge 50:** Logotip de la xarxa Metasocial Woonkly.

principis de les criptomonedes i la *blockchain*, i no és gaire ben acceptat pels puristes que creuen plenament en un comerç i un món descentralitzat, que no sigui controlat per una organització oficial. Tot i això, la centralització de Woonkly pot assolir la integració de la moneda fiat i obrir totalment les portes dels NFT a molta més part de la població, ja que ofereix una confiança a la gent que té por a comercialitzar en un mercat que no està majorment regulat. Això és molt positiu per poder integrar els NFT a tota la societat. I realment, si s'està en contra de la centralització, sempre es poden utilitzar altres plataformes que sí siguin descentralitzades.

És per això que, per al meu treball de recerca, vaig decidir fer un NFT amb ambdues plataformes; una perquè és la més important actualment, i l'altre perquè, tot i estar inacabada, després d'haver estat investigant, em vaig adonar del seu potencial i objectius, que realment és revolucionària i pot millorar moltíssim la interacció amb NFT.

<sup>24</sup> Un *roadmap*, full de ruta en anglès, també conegut com a pla de programació, "és una planificació del desenvolupament d'un software amb els objectius a curt i llarg termini, i probablement incloent uns terminis aproximats d'assoliment de cadascun d'aquests objectius"; Wikipedia, "Plan de programación", (05.10.2022)

# <span id="page-57-0"></span>**4 CONCLUSIÓ**

En aquest món cada vegada més digitalitzat, els artistes han hagut de modernitzar-se i l'art digital ha agafat molta força. Tanmateix, aquest tipus d'art ve acompanyat de moltes problemàtiques, com el plagi, dificultats de venda o desvaloració. Tot i això, l'aparició dels NFT sembla il·luminar el camí d'aquesta nova manifestació de l'art.

Els NFT són actius criptogràfics no fungibles, únics i irrepetibles. Són certificats digitals d'autenticitat que s'associen a un únic arxiu digital i funcionen gràcies a la tecnologia *blockchain*. No poden dividir el seu valor o alterar les seves dades, que es poden verificar en qualsevol moment.

Gràcies a les seves característiques, els NFT eviten la falsificació d'obres d'art digitals, ja que sempre es pot comprovar si és autèntica a la cadena de blocs. A més, permeten afegir valor a les obres perquè són únics, segurs i, depenent del tipus d'NFT, poden tenir diferents utilitats, com ser funcionals en un videojoc.

D'altra banda, la tecnologia que els fa funcionar, la *blockchain*, també aporta grans beneficis a la societat, ja que està distribuïda, així que és molt resistent a falles tècniques, és un sistema fiable perquè no es necessiten intermediaris, i no enganya; no es pot modificar la cadena i les dades són visibles en tot moment.

Tot i els nombrosos avantatges dels NFT i la *blockchain*, hi ha molta polèmica amb la seva poca sostenibilitat. Però amb l'aparició de les *blockchain* que fan servir el protocol PoS, aquest problema se soluciona.

Per tant, tenint en compte les formidables millores que aporten, és evident que tant els NFT com la *blockchain* tenen futur en aquesta era digitalitzada. No obstant això, la majoria de la població encara desconeix la seva existència o s'hi mostra reticent, complicant així la integració d'aquestes tecnologies a la societat. Però si un *marketplace* molt important i amb renom se centralitza, totes les persones que no hi confien perquè no està controlat per una organització oficial, ja no li tindran recel.

Aquí és on es pot veure la importància de Woonkly, una plataforma que té objectius revolucionaris i la intenció d'arribar a ser un dels *marketplace*s més importants, per després centralitzar-se.

Així doncs, els NFT seran el pont entre l'art i el món digital? Jo crec que sí. Després d'haver elaborat aquest treball i haver-me informat de totes les aportacions positives que tenen en l'art digital i en molts altres camps, puc assegurar que són revolucionaris, només cal que la gent n'estigui informada.

Ara bé, crec que el potencial dels NFT i la *blockchain* no es limita a l'àmbit digital. I encara que el meu treball s'enfoqui en el món virtual, concretament en el sector de l'art, aquestes tecnologies també es poden aplicar en el món real. En el cas de la política, es pot utilitzar la *blockchain* per fer votacions sense possibilitat de frau. També es pot controlar el transport i capacitat d'emmagatzematge aprofitant al màxim els viatges dels camions, vaixells, trens... I es pot verificar la procedència dels aliments, la cadena de fred, les denominacions d'origen... Entre moltes altres coses.

En resum, la cadena de blocs està donant lloc a un nou patró econòmic basat en la descentralització. I gràcies a aquesta tecnologia, podrem intercanviar béns i serveis i certificar-ho tot sense necessitat de dependre d'una autoritat de certificació centralitzada.

Si tot això es porta totalment a terme, s'aconseguirà una societat més honesta, ètica i independent.

# <span id="page-59-0"></span>**AGRAÏMENTS**

Encara recordo quan, fa uns mesos, tot just començava a escriure les primeres pàgines del treball. Ho feia acompanyada de la meva primera tutora del Treball de Recerca, a qui agraeixo la seva paciència.

Seguidament, vull donar les gràcies a la meva tutora actual per la seva implicació i per haver-me encoratjat a continuar endavant.

També agraeixo de tot cor a la meva família per donar-me suport en tot moment. Especialment al meu pare, qui pacientment m'ha ajudat amb diferents aspectes del treball, a la meva germana per donar-me la seva més sincera opinió i inspirar-me sempre, i a la meva mare, qui em motiva a donar el millor de mi.

Ja per acabar, dono les gràcies als meus companys de l'artístic per fer tanta pinya durant aquesta experiència i contagiar-me sempre un somriure.

# <span id="page-60-0"></span>**FONTS D'INFORMACIÓ**

# <span id="page-60-1"></span>**Webgrafia**

- Andrea Nabor, "Los NFTs hacen referencia a un archivo digital protegido, esto es todo lo que tienes que saber", *[https://www.revistafama.com/tendencias/que-son-las-nfts-y-para-que](https://www.revistafama.com/tendencias/que-son-las-nfts-y-para-que-sirven-ventajas-y-desventajas)[sirven-ventajas-y-desventajas](https://www.revistafama.com/tendencias/que-son-las-nfts-y-para-que-sirven-ventajas-y-desventajas)*, (27.07.2022)
- Andrea Peláez, "Los NFT: una revolución en la industria del cine", [https://www.dig.es/nft-y-cine/,](https://www.dig.es/nft-y-cine/) (28.07.2022)
- Alba Rubio, Vein, "La criptomoneda: el fenómeno de los NFT llega a la ropa", *[https://vein.es/la-criptomoda-el-fenomeno-de-los-nft-llega-a-la](https://vein.es/la-criptomoda-el-fenomeno-de-los-nft-llega-a-la-ropa/)[ropa/](https://vein.es/la-criptomoda-el-fenomeno-de-los-nft-llega-a-la-ropa/)*, (28.07.2022)
- Ben Lutkevich, "Tokenización", *<https://www.computerweekly.com/es/definicion/Tokenizacion>*, (30.07.2022)
- Bit2me, "¿Qué es un nodo?", *[https://academy.bit2me.com/que-es-un](https://academy.bit2me.com/que-es-un-nodo/)[nodo/](https://academy.bit2me.com/que-es-un-nodo/)*, (29.07.2022)
- Brave, "Descargar", *<https://brave.com/es/features/>*, (10.09.2022)
- Conceptos Juridicos, "Bienes fungibles", *<https://www.conceptosjuridicos.com/mx/bienes-fungibles/>*, (23.03.2022)
- Criptonoticias, "Términos que debes conocer para entender la minería de criptomonedas", *[https://www.criptonoticias.com/criptopedia](https://www.criptonoticias.com/criptopedia-old/terminos-debes-conocer-entender-mineria-criptomonedas/)[old/terminos-debes-conocer-entender-mineria-criptomonedas/](https://www.criptonoticias.com/criptopedia-old/terminos-debes-conocer-entender-mineria-criptomonedas/)*, (29.07.2022)
- Cryptorell, "Crea tu propia colección NFT", *<https://www.youtube.com/watch?v=zfwyqTopXwc>*, (02.09.2022)
- Cyberclick, "NFTs: pros y contras de esta tecnología y ejemplos", *[https://www.cyberclick.es/numerical-blog/nfts-pros-y-contras-de-esta](https://www.cyberclick.es/numerical-blog/nfts-pros-y-contras-de-esta-tecnologia-y-ejemplos)[tecnologia-y-ejemplos](https://www.cyberclick.es/numerical-blog/nfts-pros-y-contras-de-esta-tecnologia-y-ejemplos)*, (27.07.2022)

- Dalí Véliz, "OpenSea: Qué es y cómo funciona el mayor Marketplace de coleccionables digitales de internet",

*[https://marketing4ecommerce.net/opensea-que-es-y-como-funciona-el](https://marketing4ecommerce.net/opensea-que-es-y-como-funciona-el-mayor-marketplace-de-coleccionables-digitales-de-internet/)[mayor-marketplace-de-coleccionables-digitales-de-internet/](https://marketing4ecommerce.net/opensea-que-es-y-como-funciona-el-mayor-marketplace-de-coleccionables-digitales-de-internet/)*, (02.10.2022)

- Decrypt, "¿Qué es MetaMask? Cómo Utilizar la Mejor y Más Popular Wallet de Ethereum", *[https://decrypt.co/es/resources/que-es-metamask](https://decrypt.co/es/resources/que-es-metamask-como-utilizar-la-mejor-y-mas-popular-wallet-de-ethereum)[como-utilizar-la-mejor-y-mas-popular-wallet-de-ethereum](https://decrypt.co/es/resources/que-es-metamask-como-utilizar-la-mejor-y-mas-popular-wallet-de-ethereum)*, (10.09.2022)
- Dennys Gónzalez, "Qué es Axie Infinity y cuáles son las principales características del popular juego y ecosistema NFT", *[https://www.criptotendencias.com/actualidad/que-es-axie-infinity-y](https://www.criptotendencias.com/actualidad/que-es-axie-infinity-y-cuales-son-las-principales-caracteristicas-del-popular-juego-y-ecosistema-nft/)[cuales-son-las-principales-caracteristicas-del-popular-juego-y](https://www.criptotendencias.com/actualidad/que-es-axie-infinity-y-cuales-son-las-principales-caracteristicas-del-popular-juego-y-ecosistema-nft/)[ecosistema-nft/](https://www.criptotendencias.com/actualidad/que-es-axie-infinity-y-cuales-son-las-principales-caracteristicas-del-popular-juego-y-ecosistema-nft/)*, (28.07.2022)
- Dennys Gónzales, "Qué son los NFT, sus principales características y casos de uso", *[https://www.criptotendencias.com/base-de](https://www.criptotendencias.com/base-de-conocimiento/nft/)[conocimiento/nft/](https://www.criptotendencias.com/base-de-conocimiento/nft/)*, (30.07.2022)
- Elena Canorea, "Qué es el Blockchain y cómo funciona", *<https://www.plainconcepts.com/es/blockchain-guia-principiantes/>*, (29.07.2022)
- Ezra Reguerra, "El rapero Nas permitirá que los fans posean parte de su música a través de NFT", *[https://es.cointelegraph.com/news/rapper-nas](https://es.cointelegraph.com/news/rapper-nas-to-let-fans-own-part-of-his-music-through-nfts)[to-let-fans-own-part-of-his-music-through-nfts](https://es.cointelegraph.com/news/rapper-nas-to-let-fans-own-part-of-his-music-through-nfts)*, (28.07.2022)
- Frankier Flores, "Qué es Visual Studio Code y qué ventajas ofrece", *[https://openwebinars.net/blog/que-es-visual-studio-code-y-que-ventajas](https://openwebinars.net/blog/que-es-visual-studio-code-y-que-ventajas-ofrece/)[ofrece/](https://openwebinars.net/blog/que-es-visual-studio-code-y-que-ventajas-ofrece/)*, (27.09.2022)
- GuilleVen, "¿Qué es la Criptografía?", *[https://www.tecnologia](https://www.tecnologia-informatica.com/que-es-la-criptografia/)[informatica.com/que-es-la-criptografia/,](https://www.tecnologia-informatica.com/que-es-la-criptografia/)* (02.05.2022)
- Github, "generative-art-opensource", *<https://github.com/HashLips/generative-art-opensource/tree/v3>*, (02.09.2022)

- Iberdrola, "Ataques cibernéticos: ¿cuáles son los principales y como protegerse de ellos?",

*<https://www.iberdrola.com/innovacion/ciberataques>*, (06.08.2022)

- Iberdrola, "Token no fungible (NFT), ¿cómo certificar originalidad en un mundo digital?", *[https://www.iberdrola.com/innovacion/nft-token-no](https://www.iberdrola.com/innovacion/nft-token-no-fungible)[fungible](https://www.iberdrola.com/innovacion/nft-token-no-fungible)*, (23.03.2022)
- Ignacio Risso, "¿Qué es el line art*?", <https://www.crehana.com/blog/diseno-grafico/line-art/>*, (02.09.2022)
- Iris Barceló Ferre, economipedia, "Criptomoneda", *<https://economipedia.com/definiciones/criptomoneda.html>*, (02.05.2022)
- Javier Pastor, Xataka, "Què es blockchain: la explicación definitiva para la tecnología más de moda", *[https://www.xataka.com/especiales/que-es](https://www.xataka.com/especiales/que-es-blockchain-la-explicacion-definitiva-para-la-tecnologia-mas-de-moda)[blockchain-la-explicacion-definitiva-para-la-tecnologia-mas-de-moda](https://www.xataka.com/especiales/que-es-blockchain-la-explicacion-definitiva-para-la-tecnologia-mas-de-moda)*, (23.03.2022)
- Javier Pastor, Xataka, "Qué son los NFT, los activos digitales que están transformando el coleccionismo de arte y bienes digitales", *[https://www.xataka.com/criptomonedas/que-nft-activos-digitales-que](https://www.xataka.com/criptomonedas/que-nft-activos-digitales-que-estan-transformando-coleccionismo-arte-bienes-tangibles-e-intangibles)[estan-transformando-coleccionismo-arte-bienes-tangibles-e-intangibles,](https://www.xataka.com/criptomonedas/que-nft-activos-digitales-que-estan-transformando-coleccionismo-arte-bienes-tangibles-e-intangibles)* (23.03.2022)
- Jesús Lucas, "Qué es NodeJS y para qué sirve", *<https://openwebinars.net/blog/que-es-nodejs/>*, (27.09.2022)
- Jesús S, "¿Qué son los wallets (monedero criptomonedas) y cuál es su importancia?", *[https://economia3.com/wallet-monedero-criptomoneda](https://economia3.com/wallet-monedero-criptomoneda-que-es/)[que-es/](https://economia3.com/wallet-monedero-criptomoneda-que-es/)*, (10.08.2022)
- Joan Feliu Franch, "¿Son arte los NFT que se venden como tal?", *[https://theconversation.com/son-arte-los-nft-que-se-venden-como-tal-](https://theconversation.com/son-arte-los-nft-que-se-venden-como-tal-175953)[175953](https://theconversation.com/son-arte-los-nft-que-se-venden-como-tal-175953)*, (30.07.2022)
- José María López, Telefónica, "Los NFT en la música, ¿cómo funcionan en este sector?", *<https://blogthinkbig.com/musica-digital-nft>*, (28.07.2022)
- Lorena Ramírez, "¿Qué es un token y qué tipos existen?", *<https://www.iebschool.com/blog/tipos-de-token-que-es-finanzas/>*, (29.07.2022)
- Lorena Ramírez, "Wallet de criptomonedas: El monedero de la tecnología Blockchain", *[https://www.iebschool.com/blog/que-es-un](https://www.iebschool.com/blog/que-es-un-wallet-de-criptomonedas-finanzas/)[wallet-de-criptomonedas-finanzas/](https://www.iebschool.com/blog/que-es-un-wallet-de-criptomonedas-finanzas/)* (10.08.2022)
- Lulia Vasile, "Criptomonedas ecológicas: las principales opciones para invertir", *<https://es.beincrypto.com/aprende/criptomonedas-ecologicas/>*, (01.10.2022)
- Martin Cid Magazine, "Ventajas y Desventajas de las NFT", *<https://martincid.com/es/2022/05/03/ventajas-y-desventajas-de-las-nft/>*, (27.07.2022)
- Node, "Download", *<https://nodejs.org/en/>*, (02.09.2022)
- Notas Al Poniente, "Top 5 usos de los NFT en el mundo real", *<https://alponiente.com/top-5-usos-de-los-nft-en-el-mundo-real/>*, (28.07.2022)
- OpenSea, "Explore, collect, and sell NFTs", *<https://opensea.io/>*, (17.09.2022)
- Pedro Martin, "Blockchain ¿Por qué y cómo surge?, *<https://visualeo.com/blockchian-por-que-y-como-surge/>*, (29.07.2022)
- Redacción Cripto247, "Qué son las criptomonedas, los tokens y las monedas virtuales y digitales: te contamos sus características y en qué se diferencian", *[https://www.cripto247.com/educacion/cual-es-la](https://www.cripto247.com/educacion/cual-es-la-diferencia-entre-criptomonedas-token-y-monedas-digitales-184274/)[diferencia-entre-criptomonedas-token-y-monedas-digitales-184274/](https://www.cripto247.com/educacion/cual-es-la-diferencia-entre-criptomonedas-token-y-monedas-digitales-184274/)* (23.03.2022)
- Ripio, "Qué es un token y cómo funciona", *<https://launchpad.ripio.com/blog/que-es-un-token-y-como-funciona>*, (30.07.2022)
- Santander, "Smart Contracts, ¿qué son y para qué sirven?", *<https://www.santander.com/es/stories/smart-contracts>*, (11.08.2022)
- Serman, "¿Cuáles son las ventajas y desventajas de la tecnología Blockchain?", *[https://serman.com/blog-recuperacion-datos/ventajas-y](https://serman.com/blog-recuperacion-datos/ventajas-y-desventajas-tecnologia-blockchain/)[desventajas-tecnologia-blockchain/](https://serman.com/blog-recuperacion-datos/ventajas-y-desventajas-tecnologia-blockchain/)*, (28.07.2022)
- Tiralineas, Diccionario, "¿Qué es PNG?, *[http://www.tiralineas.digital/que](http://www.tiralineas.digital/que-es-el-png)[es-el-png](http://www.tiralineas.digital/que-es-el-png)*, (08.09.2022)
- Vanesa Matesanz, Finect, "NFT: què son, cómo funcionan y cómo invertir", *[https://www.finect.com/usuario/vanesamatesanz/articulos/nft](https://www.finect.com/usuario/vanesamatesanz/articulos/nft-como-funcionan-como-invertir)[como-funcionan-como-invertir](https://www.finect.com/usuario/vanesamatesanz/articulos/nft-como-funcionan-como-invertir)*, (23.03.2022)
- Vanesa Matesanz, "Qué es OpenSea y cómo comprar NFTs", *[https://www.finect.com/usuario/vanesamatesanz/articulos/que-opensea](https://www.finect.com/usuario/vanesamatesanz/articulos/que-opensea-como-comprar-nfts)[como-comprar-nfts](https://www.finect.com/usuario/vanesamatesanz/articulos/que-opensea-como-comprar-nfts)*, (17.09.2022)
- Vanesa Matesanz, Finect, "Qué es una wallet de criptomonedas, qué tipos hay y cómo elegir una", *[https://www.finect.com/usuario/vanesamatesanz/articulos/wallet](https://www.finect.com/usuario/vanesamatesanz/articulos/wallet-criptomonedas-que-es-tipos-como-elegir)[criptomonedas-que-es-tipos-como-elegir](https://www.finect.com/usuario/vanesamatesanz/articulos/wallet-criptomonedas-que-es-tipos-como-elegir)*, (10.08.2022)
- Visual Studio Code, "Download", *<https://code.visualstudio.com/>*, (02.09.2022)
- Wikipedia, "Adobe Photoshop", *[https://es.wikipedia.org/wiki/Adobe\\_Photoshop](https://es.wikipedia.org/wiki/Adobe_Photoshop)*, (02.09.2022)
- Wikipedia, "Agregador", *<https://es.wikipedia.org/wiki/Agregador>*, (05.10.2022)
- Wikipedia, "Criptomoneda", *<https://es.wikipedia.org/wiki/Criptomoneda>*, (23.03.2022)
- Wikipedia, "CryptoKitties", *<https://es.wikipedia.org/wiki/CryptoKitties>*, (28.07.2022)
- Wikipedia, "Editor de gráficos rasterizados", *[https://es.wikipedia.org/wiki/Editor\\_de\\_gr%C3%A1ficos\\_rasterizados](https://es.wikipedia.org/wiki/Editor_de_gr%C3%A1ficos_rasterizados)*, (02.09.2022)
- Wikipedia, "Exchange (criptomonedas)", *[https://es.wikipedia.org/wiki/Exchange\\_\(criptomonedas\)](https://es.wikipedia.org/wiki/Exchange_(criptomonedas))*, (02.10.2022)
- Wikipedia, "Malware", *<https://es.wikipedia.org/wiki/Malware>*, (10.09.2022)
- Wikipedia, "Plan de programación", *[https://es.wikipedia.org/wiki/Plan\\_de\\_programaci%C3%B3n](https://es.wikipedia.org/wiki/Plan_de_programaci%C3%B3n)*, (05.10.2022)
- Wikipedia, "Token no fungible", https://es.wikipedia.org/wiki/Token no *[fungible](https://es.wikipedia.org/wiki/Token_no_fungible)*, (23.03.2022)
- Wikipedia, "Woonkly", *<https://es.wikipedia.org/wiki/Woonkly>*, (17.09.2022)
- Woonkly, "Metasocial Marketplace", *<https://v2.woonkly.com/>*, (17.09.2022)
- Woonkly, "Roadmap", *[https://whitepaper.woonkly.com/woonkly.com](https://whitepaper.woonkly.com/woonkly.com-eng/roadmap)[eng/roadmap](https://whitepaper.woonkly.com/woonkly.com-eng/roadmap)*, (02.10.2022)
- Yúbal Fernández, Xataka, "Criptomonedas: qué son, cómo funcionan y qué otras existen además de Bitcoin", *[https://www.xataka.com/basics/criptomonedas-que-como-funcionan-que](https://www.xataka.com/basics/criptomonedas-que-como-funcionan-que-otras-existen-bitcoin)[otras-existen-bitcoin](https://www.xataka.com/basics/criptomonedas-que-como-funcionan-que-otras-existen-bitcoin)*, (23.03.2022)
- Yúbal Fernández, Xataka, "DuckDuckGo: qué es y principales diferencias con Google", *[https://www.xataka.com/basics/duckduckgo](https://www.xataka.com/basics/duckduckgo-que-principales-diferencias-google)[que-principales-diferencias-google](https://www.xataka.com/basics/duckduckgo-que-principales-diferencias-google)*, (11.09.2022)
- Yúbal Fernández, Xataka, "Qué son los NFT y cómo funcionan", *<https://www.xataka.com/basics/que-nft-como-funcionan>*, (23.03.2022)

# <span id="page-65-0"></span>**Fonts gràfiques no pròpies**

- Font imatge 1: [https://www.pexels.com/es-es/foto/oficina-misterioso](https://www.pexels.com/es-es/foto/oficina-misterioso-investigacion-retro-7319070/)[investigacion-retro-7319070/](https://www.pexels.com/es-es/foto/oficina-misterioso-investigacion-retro-7319070/)
- Font imatge 2: [https://thecloud.group/tokens-de-seguridad-como](https://thecloud.group/tokens-de-seguridad-como-funcionan/)[funcionan/](https://thecloud.group/tokens-de-seguridad-como-funcionan/)
- Font imatge 3:<https://pixabay.com/images/id-3818348/>
- Font imatge 4: [https://www.pexels.com/es-es/foto/texto-pantalla](https://www.pexels.com/es-es/foto/texto-pantalla-naturaleza-muerta-numero-6478886/)[naturaleza-muerta-numero-6478886/](https://www.pexels.com/es-es/foto/texto-pantalla-naturaleza-muerta-numero-6478886/)
- Font imatge 5: [https://unsplash.com/es/fotos/HyxJ0yqa\\_8Q](https://unsplash.com/es/fotos/HyxJ0yqa_8Q)
- Font imatge 6: [https://diafintech.com.mx/noticia/coachella-keys](https://diafintech.com.mx/noticia/coachella-keys-collection-boleto-de-por-vida-version-nft%EF%BF%BC/)[collection-boleto-de-por-vida-version-nft%EF%BF%BC/](https://diafintech.com.mx/noticia/coachella-keys-collection-boleto-de-por-vida-version-nft%EF%BF%BC/)
- Font imatge 7: [https://nftevening.com/wp-content/uploads/2022/01/Nas-](https://nftevening.com/wp-content/uploads/2022/01/Nas-Rare-1536x864-1-1024x576.png)[Rare-1536x864-1-1024x576.png](https://nftevening.com/wp-content/uploads/2022/01/Nas-Rare-1536x864-1-1024x576.png)
- Font imatge 8: [https://www.criptonoticias.com/wp](https://www.criptonoticias.com/wp-content/uploads/2021/06/zero-contact-1024x720.png.webp)[content/uploads/2021/06/zero-contact-1024x720.png.webp](https://www.criptonoticias.com/wp-content/uploads/2021/06/zero-contact-1024x720.png.webp)
- Font imatge 9: [https://i.blogs.es/067b7e/axie-infinity](https://i.blogs.es/067b7e/axie-infinity-portada/1366_2000.jpg)[portada/1366\\_2000.jpg](https://i.blogs.es/067b7e/axie-infinity-portada/1366_2000.jpg)
- Font imatge 10: https://www.lofficielusa.com/\_next/image?url=https%3 [A%2F%2Fwww.datocms-assets.com%2F39109%2F1654700657](https://www.lofficielusa.com/_next/image?url=https%3A%2F%2Fwww.datocms-assets.com%2F39109%2F1654700657-covers_meta_final2_page_1.jpg%3Fauto%3Dformat%252Ccompress%26cs%3Dsrgb&w=1920&q=75) [covers\\_meta\\_final2\\_page\\_1.jpg%3Fauto%3Dformat%252Ccompress%2](https://www.lofficielusa.com/_next/image?url=https%3A%2F%2Fwww.datocms-assets.com%2F39109%2F1654700657-covers_meta_final2_page_1.jpg%3Fauto%3Dformat%252Ccompress%26cs%3Dsrgb&w=1920&q=75) [6cs%3Dsrgb&w=1920&q=75](https://www.lofficielusa.com/_next/image?url=https%3A%2F%2Fwww.datocms-assets.com%2F39109%2F1654700657-covers_meta_final2_page_1.jpg%3Fauto%3Dformat%252Ccompress%26cs%3Dsrgb&w=1920&q=75)
- Font imatge 11: [https://elceo.com/wp-content/uploads/2021/09/laliga](https://elceo.com/wp-content/uploads/2021/09/laliga-sorare-nft.jpg)[sorare-nft.jpg](https://elceo.com/wp-content/uploads/2021/09/laliga-sorare-nft.jpg)
- Font imatge 12: [https://www.fundacionemprendedores.com/elmentor/wp](https://www.fundacionemprendedores.com/elmentor/wp-content/uploads/2022/01/everydays-the-first-5000.jpg)[content/uploads/2022/01/everydays-the-first-5000.jpg](https://www.fundacionemprendedores.com/elmentor/wp-content/uploads/2022/01/everydays-the-first-5000.jpg)
- Font imatge 13: [https://miro.medium.com/max/720/1\\*Mw8ZN07nisyUMS0fiR5KOw.jpeg](https://miro.medium.com/max/720/1*Mw8ZN07nisyUMS0fiR5KOw.jpeg)
- Font imatge 14: https://unsplash.com/es/s/fotos/blockchain?utm\_source=unsplash&utm [medium=referral&utm\\_content=creditCopyText](https://unsplash.com/es/s/fotos/blockchain?utm_source=unsplash&utm_medium=referral&utm_content=creditCopyText)
- Font imatge 15: [https://unsplash.com/es/s/fotos/cadena-de](https://unsplash.com/es/s/fotos/cadena-de-bloques?utm_source=unsplash&utm_medium=referral&utm_content=creditCopyText)[bloques?utm\\_source=unsplash&utm\\_medium=referral&utm\\_content=cre](https://unsplash.com/es/s/fotos/cadena-de-bloques?utm_source=unsplash&utm_medium=referral&utm_content=creditCopyText) **[ditCopyText](https://unsplash.com/es/s/fotos/cadena-de-bloques?utm_source=unsplash&utm_medium=referral&utm_content=creditCopyText)**
- Font imatge 16: [https://www.pexels.com/es-es/foto/dinero-financiar](https://www.pexels.com/es-es/foto/dinero-financiar-inversion-nota-8370745/)[inversion-nota-8370745/](https://www.pexels.com/es-es/foto/dinero-financiar-inversion-nota-8370745/)
- Font imatge 17: [https://unsplash.com/es/s/fotos/blockchain?utm\\_source=unsplash&utm\\_](https://unsplash.com/es/s/fotos/blockchain?utm_source=unsplash&utm_medium=referral&utm_content=creditCopyText) [medium=referral&utm\\_content=creditCopyText](https://unsplash.com/es/s/fotos/blockchain?utm_source=unsplash&utm_medium=referral&utm_content=creditCopyText)
- Font imatge 18: [https://www.criptonoticias.com/wp](https://www.criptonoticias.com/wp-content/uploads/2022/01/como-usar-metamask-web-1140x570.jpg.webp)[content/uploads/2022/01/como-usar-metamask-web-1140x570.jpg.webp](https://www.criptonoticias.com/wp-content/uploads/2022/01/como-usar-metamask-web-1140x570.jpg.webp)
- Font imatge 19: [https://www.investirbitcoin.fr/wp](https://www.investirbitcoin.fr/wp-content/uploads/2020/09/Hardware_Wallet-1024x565.jpg)[content/uploads/2020/09/Hardware\\_Wallet-1024x565.jpg](https://www.investirbitcoin.fr/wp-content/uploads/2020/09/Hardware_Wallet-1024x565.jpg)
- Font imatge 49: [https://1000marcas.net/wp](https://1000marcas.net/wp-content/uploads/2022/06/OpenSea-Logo.png)[content/uploads/2022/06/OpenSea-Logo.png](https://1000marcas.net/wp-content/uploads/2022/06/OpenSea-Logo.png)
- Font imatge 50:<https://welcome.woonkly.com/images/logo-black.png>